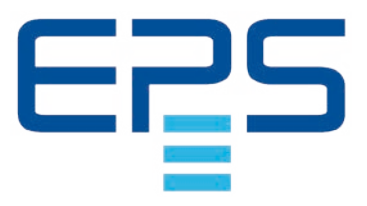

# **Betriebsanleitung**

# **EL 9000 B Slave Elektronische DC-Last**

Doc ID: EL9SDE Revision: 01 Date: 10/2017

 $\epsilon$ 

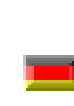

# INHALT

# **1** [ALLGEMEINES](#page-3-0)

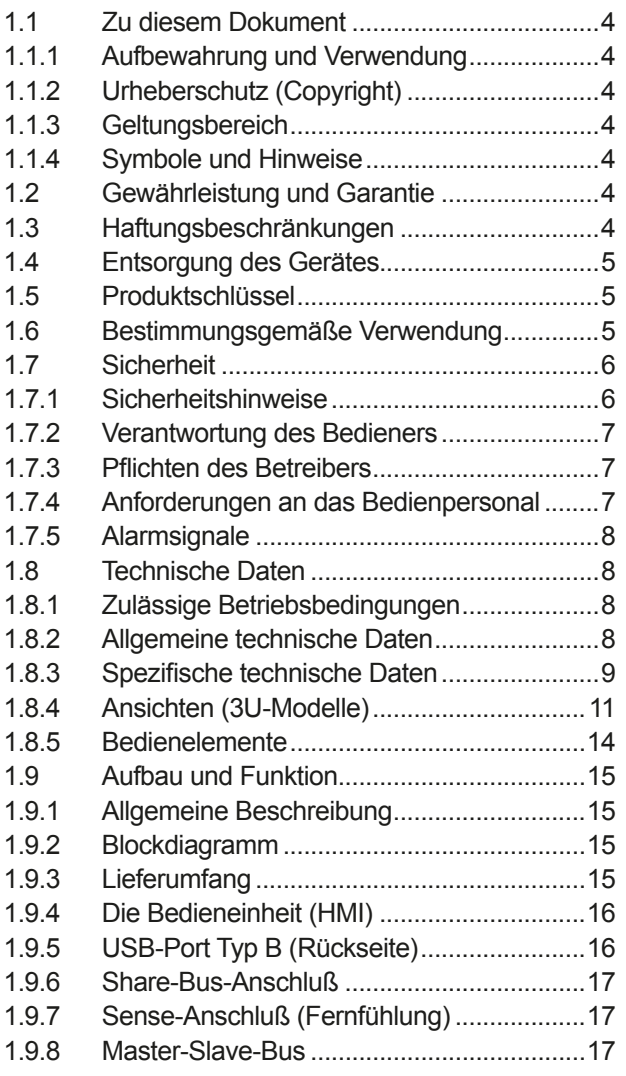

# **2** [INSTALLATION & INBETRIEBNAHME](#page-17-0)

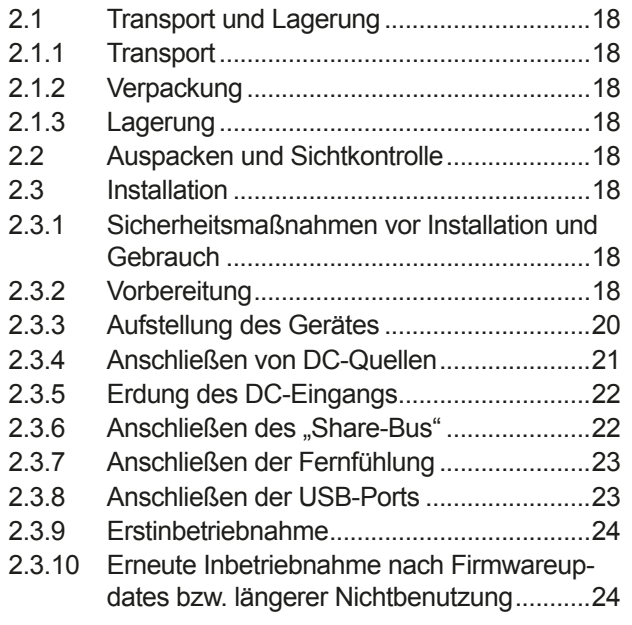

# **3** [BEDIENUNG UND VERWENDUNG](#page-24-0)

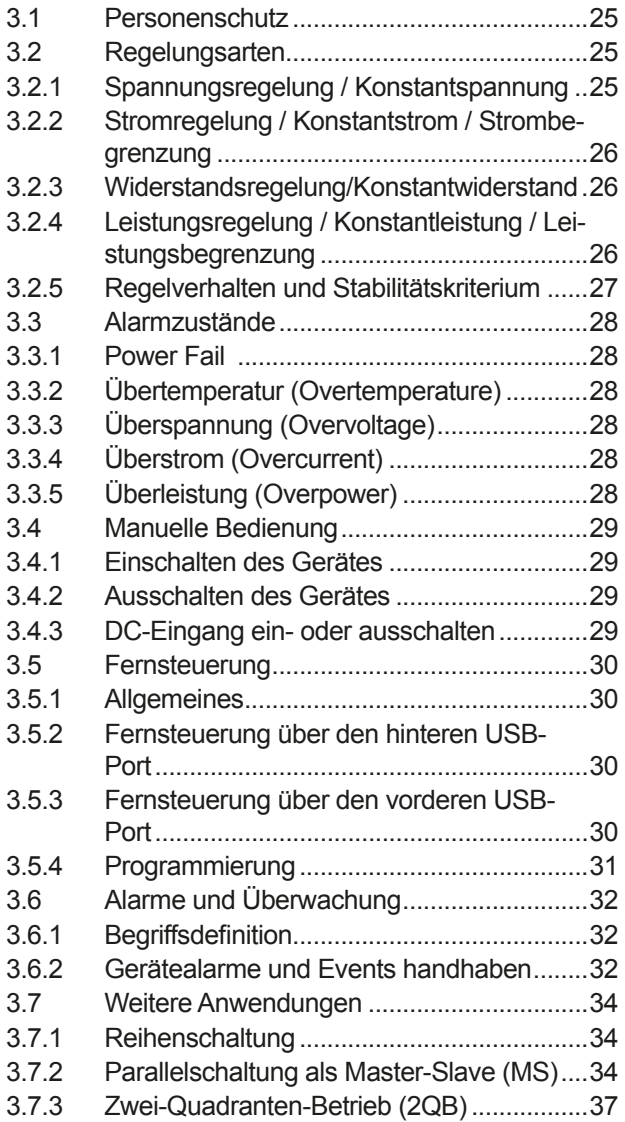

# **4** [INSTANDHALTUNG & WARTUNG](#page-37-0)

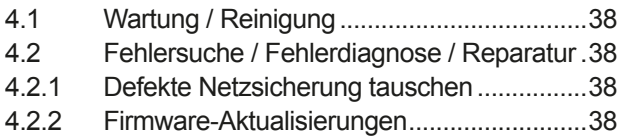

# **5** [SERVICE & SUPPORT](#page-38-0)

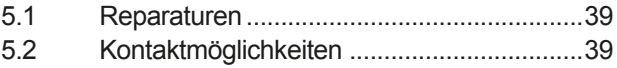

# <span id="page-3-0"></span>**1. Allgemeines**

# **1.1 Zu diesem Dokument**

# **1.1.1 Aufbewahrung und Verwendung**

Dieses Dokument ist für den späteren Gebrauch und stets in der Nähe des Gerätes aufzubewahren und dient zur Erläuterung des Gebrauchs des Gerätes. Bei Standortveränderung und/oder Benutzerwechsel ist dieses Dokument mitzuliefern und bestimmungsgemäß anzubringen bzw. zu lagern.

# **1.1.2 Urheberschutz (Copyright)**

Nachdruck, Vervielfältigung oder auszugsweise, zweckentfremdete Verwendung dieser Bedienungsanleitung sind nicht gestattet und können bei Nichtbeachtung rechtliche Schritte nach sich ziehen.

# **1.1.3 Geltungsbereich**

Diese Betriebsanleitung gilt für folgende Geräte:

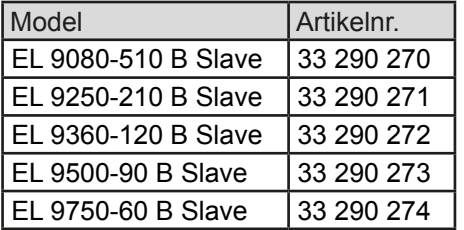

# **1.1.4 Symbole und Hinweise**

Warn- und Sicherheitshinweise, sowie allgemeine Hinweise in diesem Dokument sind stets in einer umrandeten Box und mit einem Symbol versehen:

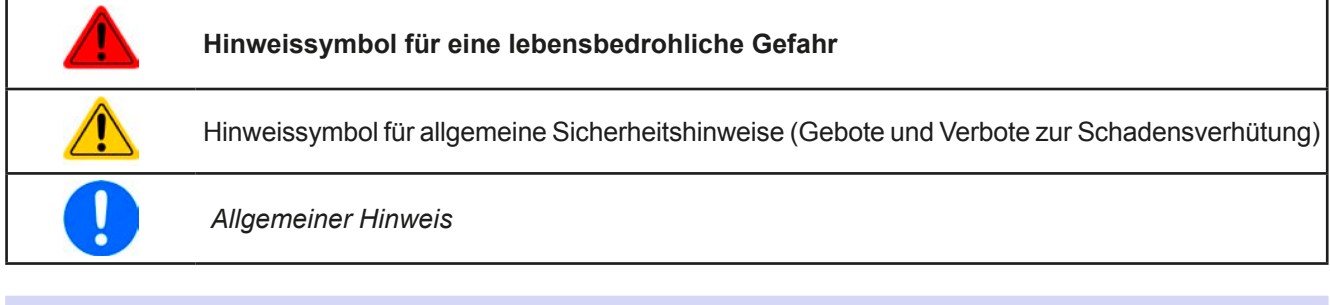

# **1.2 Gewährleistung und Garantie**

EPS Stromversorgung garantiert die Funktionsfähigkeit der Geräte im Rahmen der ausgewiesenen Leistungsparameter. Die Gewährleistungsfrist beginnt mit der mängelfreien Übergabe.

Die Garantiebestimmungen sind den allgemeinen Geschäftsbedingungen (AGB) der EPS Stromversorgung GmbH entnehmen.

# **1.3 Haftungsbeschränkungen**

Alle Angaben und Hinweise in dieser Anleitung wurden unter Berücksichtigung geltender Normen und Vorschriften, des Stands der Technik sowie unserer langjährigen Erkenntnisse und Erfahrungen zusammengestellt. EPS Stromversorgung übernimmt keine Haftung für Schäden aufgrund:

- • Nicht bestimmungsgemäßer Verwendung
- Einsatz von nicht ausgebildetem und nicht unterwiesenem Personal
- • Eigenmächtiger Umbauten
- • Technischer Veränderungen
- • Verwendung nicht zugelassener Ersatzteile

Der tatsächliche Lieferumfang kann bei Sonderausführungen, der Inanspruchnahme zusätzlicher Bestelloptionen oder aufgrund neuester technischer Änderungen von den hier beschriebenen Erläuterungen und Darstellungen abweichen.

# <span id="page-4-0"></span>**1.4 Entsorgung des Gerätes**

Ein Gerät, das zur Entsorgung vorgesehen ist, muß laut europaweit geltenden Gesetzen und Verordnungen (ElektroG, WEEE) von EPS Stromversorgung zurückgenommen und entsorgt werden, sofern der Betreiber des Gerätes oder ein von ihm Beauftragter das nicht selbst erledigt. Unsere Geräte unterliegen diesen Verordnungen und sind dementsprechend mit diesem Symbol gekennzeichnet:

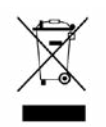

# **1.5 Produktschlüssel**

Aufschlüsselung der Produktbezeichnung auf dem Typenschild anhand eines Beispiels:

# **EL 9360 - 40 B Slave** Ausführung: **Slave** = Untergeordnetes Modul für Master-Slave-Betrieb Maximalstrom des Gerätes in Ampere Maximalspannung des Gerätes in Volt Serienkennzeichnung: **9** = Serie 9000 Typkennzeichnung: **EL** = Electronic Load (Elektronische Last), immer programmierbar

# **1.6 Bestimmungsgemäße Verwendung**

Das Gerät ist, sofern ein Netzgerät bzw. Batterielader, ausschließlich für den Gebrauch als variable Spannungsoder Stromquelle oder, sofern eine elektronische Last, als variable Stromsenke bestimmt.

Typisches Anwendungsgebiet für ein Netzgerät ist die DC-Stromversorgung von entsprechenden Verbrauchern aller Art, für ein Batterieladegerät die Aufladung von diversen Batterietypen, sowie für elektronische Lasten der Ersatz eines ohmschen Widerstands in Form einer einstellbaren DC-Stromsenke zwecks Belastung von entsprechenden Spannungs- und Stromquellen aller Art.

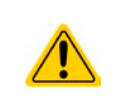

- • Ansprüche jeglicher Art wegen Schäden aus nicht bestimmungsgemäßer Verwendung sind ausgeschlossen
- • Für alle Schäden durch nicht bestimmungsgemäße Verwendung haftet allein der Betreiber

# <span id="page-5-0"></span>**1.7 Sicherheit**

#### **1.7.1 Sicherheitshinweise**

# **Lebensgefahr - Gefährliche Spannung**

- **Beim Betrieb elektrischer Geräte stehen zwangsweise bestimmte Teile unter teils gefährlicher Spannung. Daher sind alle spannungsführenden Teile abzudecken!**
- • **Alle Arbeiten an den Anschlussklemmen müssen im spannungslosen Zustand des Gerätes erfolgen (Eingang nicht verbunden mit Spannungsquellen) und dürfen nur von Personen durchgeführt werden, die mit den Gefahren des elektrischen Stroms vertraut sind oder unterrichtet wurden! Unsachgemäßer Umgang mit diesen Geräten kann zu tödlichen Verletzungen, sowie erheblichen Sachschäden führen.**
- • **Berühren Sie die Kontakte am Netzkabel oder der Netzanschlußbuchse nie direkt nach dem Entfernen des Kabels aus der Steckdose oder dem Hauptanschluß, da die Gefahr eines Stromschlags besteht!**
- • **Es kann aufgrund von geladenen X-Kondensatoren gefährliches Potential zwischen DC-Minus und PE bzw. DC-Plus und PE bestehen bzw. entstehen, auch wenn das Gerät nicht mehr eingeschaltet und von der Quelle getrennt wurde. Das Potential baut sich nur langsam oder gar nicht ab**
- Das Gerät ist ausschließlich seiner Bestimmung gemäß zu verwenden!
- • Das Gerät ist nur für den Betrieb innerhalb der auf dem Typenschild angegebenen Anschlußwerte und technischen Daten zugelassen.
- • Führen Sie keine mechanischen Teile, insbesondere aus Metall, durch die Lüftungsschlitze in das Gerät ein.
- • Vermeiden Sie die Verwendung von Flüssigkeiten aller Art in der Nähe des Gerätes, diese könnten in das Gerät gelangen. Schützen Sie das Gerät vor Nässe, Feuchtigkeit und Kondensation.
- • Für Netzgeräte und Batterielader: Schließen Sie Verbraucher, vor allem niederohmige, nie bei eingeschaltetem Leistungsausgang an, es können Funken und dadurch Verbrennungen an den Händen, sowie Beschädigungen am Gerät und am Verbraucher entstehen!
- • Für elektronische Lasten: Schließen Sie Spannungsquellen nie bei eingeschaltetem Leistungseingang an, es können Funken und dadurch Verbrennungen an den Händen, sowie hohe Spannungsspitzen und Beschädigungen am Gerät und an der Quelle entstehen!
- Um Schnittstellenkarten oder -module in dem dafür vorgesehenen Einschub (Slot) zu bestükken, müssen die einschlägigen ESD –Vorschriften beachtet werden.
- Nur im ausgeschalteten Zustand darf eine Schnittstellenkarte bzw. -modul aus dem Einschub herausgenommen oder bestückt werden. Eine Öffnung des Gerätes ist nicht erforderlich.
- • Keine externen Spannungsquellen mit umgekehrter Polarität am DC-Ausgang bzw. DC-Eingang anschließen! Das Gerät wird dadurch beschädigt.
- • Für Netzgeräte: Möglichst keine externen Spannungsquellen am DC-Ausgang anschließen, jedoch auf keinen Fall welche, die eine höhere Spannung erzeugen können als die Nennspannung des Gerätes.
- • Für elektronische Lasten: keine Spannungsquelle am DC-Eingang anschließen, die eine Spannung erzeugen kann, die höher ist als 120% der Nenneingangs-Spannung der Last. Das Gerät ist gegen Überspannungen nicht geschützt, diese können das Gerät zerstören.
- Niemals Netzwerkkabel, die mit dem Ethernet oder dessen Komponenten verbunden sind, in die Master-Slave-Buchsen auf der Rückseite stecken!
- • Konfigurieren Sie Schutzfunktionen gegen Überstrom usw., die das Gerät für die anzuschließende Quelle bietet, stets passend für die jeweilige Anwendung!

# <span id="page-6-0"></span>**1.7.2 Verantwortung des Bedieners**

Das Gerät befindet sich im gewerblichen Einsatz. Das Personal unterliegt daher den gesetzlichen Pflichten zur Arbeitssicherheit. Neben den Warn- und Sicherheitshinweisen in dieser Anleitung müssen die für den Einsatzbereich gültigen Sicherheits-, Unfallverhütungs- und Umweltschutzvorschriften eingehalten werden. Insbesondere gilt, daß die das Gerät bedienenden Personen:

- • sich über die geltenden Arbeitsschutzbestimmungen informieren.
- die zugewiesenen Zuständigkeiten für die Bedienung, Wartung und Reinigung des Gerätes ordnungsgemäß wahrnehmen.
- • vor Arbeitsbeginn die Betriebsanleitung vollständig gelesen und verstanden haben.
- • die vorgeschriebenen und empfohlenen Schutzausrüstungen anwenden.

Weiterhin ist jeder an dem Gerät Beschäftigte in seinem Zuständigkeitsumfang dafür verantwortlich, daß das Gerät stets in technisch einwandfreiem Zustand ist.

# **1.7.3 Pflichten des Betreibers**

Betreiber ist jede natürliche oder juristische Person, die das Gerät nutzt oder Dritten zur Anwendung überläßt und während der Nutzung für die Sicherheit des Benutzers, des Personals oder Dritter verantwortlich ist.

Das Gerät wird im gewerblichen Bereich eingesetzt. Der Betreiber des Gerätes unterliegt daher den gesetzlichen Pflichten zur Arbeitssicherheit. Neben den Warn- und Sicherheitshinweisen in dieser Anleitung müssen die für den Einsatzbereich des Gerätes gültigen Sicherheits-, Unfallverhütungs- und Umweltschutzvorschriften eingehalten werden. Insbesondere muß der Betreiber:

- sich über die geltenden Arbeitsschutzbestimmungen informieren.
- • durch eine Gefährdungsbeurteilung mögliche zusätzliche Gefahren ermitteln, die sich durch die speziellen Anwendungsbedingungen am Einsatzort des Gerätes ergeben.
- • in Betriebsanweisungen die notwendigen Verhaltensanforderungen für den Betrieb des Gerätes am Einsatzort umsetzen.
- • während der gesamten Einsatzzeit des Gerätes regelmäßig prüfen, ob die von ihm erstellten Betriebsanweisungen dem aktuellen Stand der Regelwerke entsprechen.
- • die Betriebsanweisungen, sofern erforderlich, an neue Vorschriften, Standards und Einsatzbedingungen anpassen.
- • die Zuständigkeiten für die Installation, Bedienung, Wartung und Reinigung des Gerätes eindeutig und unmißverständlich regeln.
- • dafür sorgen, daß alle Mitarbeiter, die an dem Gerät beschäftigt sind, die Betriebsanleitung gelesen und verstanden haben. Darüber hinaus muß er das Personal in regelmäßigen Abständen im Umgang mit dem Gerät schulen und über die möglichen Gefahren informieren.
- • dem mit Arbeiten an dem Gerät beauftragten Personal die vorgeschriebenen und empfohlenen Schutzausrüstungen bereitstellen.

Weiterhin ist der Betreiber dafür verantwortlich, daß das Gerät stets in einem technisch einwandfreien Zustand ist.

#### **1.7.4 Anforderungen an das Bedienpersonal**

Jegliche Tätigkeiten an Geräten dieser Art dürfen nur Personen ausüben, die ihre Arbeit ordnungsgemäß und zuverlässig ausführen können und den jeweils benannten Anforderungen entsprechen.

- • Personen, deren Reaktionsfähigkeit beeinflußt ist, z. B. durch Drogen, Alkohol oder Medikamente, dürfen keine Arbeiten ausführen.
- • Beim Personaleinsatz immer die am Einsatzort geltenden alters- und berufsspezifischen Vorschriften beachten.

#### **Verletzungsgefahr bei unzureichender Qualifikation!**

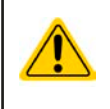

Unsachgemäßes Arbeiten kann zu Personen- und Sachschäden führen. Jegliche Tätigkeiten dürfen nur Personen ausführen, die die erforderliche Ausbildung, das notwendige Wissen und die Erfahrung dafür besitzen.

Als **unterwiesenes Personal** gelten Personen, die vom Betreiber über die ihnen übertragenen Aufgaben und möglichen Gefahren ausführlich und nachweislich unterrichtet wurden.

Als **Fachpersonal** gilt, wer aufgrund seiner beruflichen Ausbildung, Kenntnisse und Erfahrungen sowie Kenntnis der einschlägigen Bestimmungen in der Lage ist, die übertragenen Arbeiten ordnungsgemäß auszuführen, mögliche Gefahren selbständig zu erkennen und Personen- oder Sachschäden zu vermeiden.

# <span id="page-7-0"></span>**1.7.5 Alarmsignale**

Alarmsituationen, jedoch nicht Gefahrensituationen, werden an diesem Slave-Gerät durch eine rote LED "**Error**" auf der Vorderseite signalisiert. Siehe dazu auch die Vorderansicht in *[1.8.4](#page-10-1)*. Da diese Geräte üblicherweise in einem Master-Slave-Verbund arbeiten, übernimmt das Master-Gerät die Signalisierung über seine verschiedenen Signalisierungs-Möglichkeiten. Siehe dazu das Handbuch des Master-Gerätes aus der Serie EL 9000 B.

Die LED "Error" ist eine Sammelfehlermeldung der nachfolgend gelisteten Alarmsignale. Bei Überwachung des Slaves über eine der beiden USB-Schnittstellen können die einzelnen Alarme durch Abfrage eines Statuswertes aufgeschlüsselt werden.

Bedeutung der möglichen Alarmsignale:

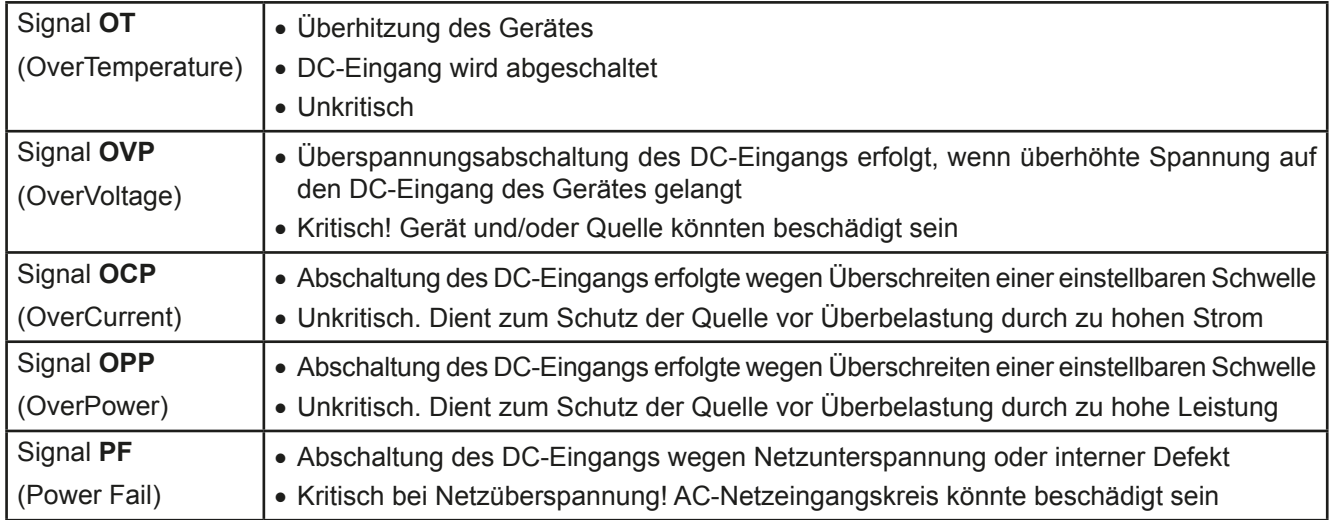

# **1.8 Technische Daten**

## **1.8.1 Zulässige Betriebsbedingungen**

- • Verwendung nur in trockenen Innenräumen
- • Umgebungstemperaturbereich: 0...50 °C
- • Betriebshöhe: max. 2000 m über NN
- Max. 80% Luftfeuchtigkeit, nicht kondensierend

# **1.8.2 Allgemeine technische Daten**

Anzeigeart: 6x farbige LEDs

Bedienelemente: 1 Drucktaste

Die Nennwerte des Gerätes bestimmen den maximal einstellbaren Bereich.

## <span id="page-8-1"></span><span id="page-8-0"></span>**1.8.3 Spezifische technische Daten**

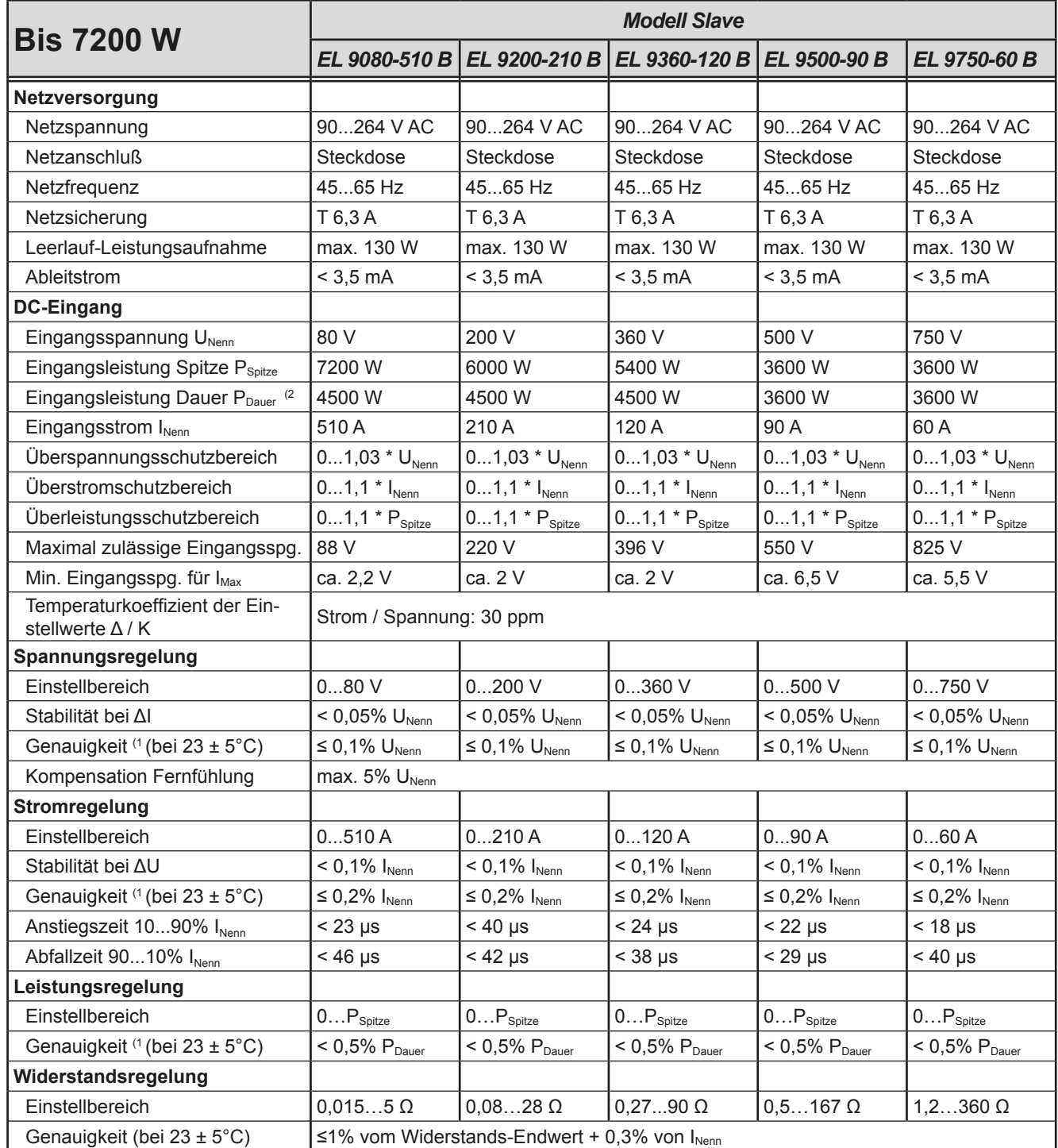

(1 Bezogen auf den Nennwert definiert die Genauigkeit die maximale Abweichung zwischen Sollwert und Istwert.

Beispiel: das 170 A-Modell hat min. 0,1% Stromgenauigkeit, das ergibt 170 mA max. zulässige Abweichung. Bei einem Sollwert von 10 A dürfte der Istwert also 9,83 A...10,17 A betragen.

(2 Bei 21°C Umgebungstemperatur

# **EL 9000 B Slave Serie**

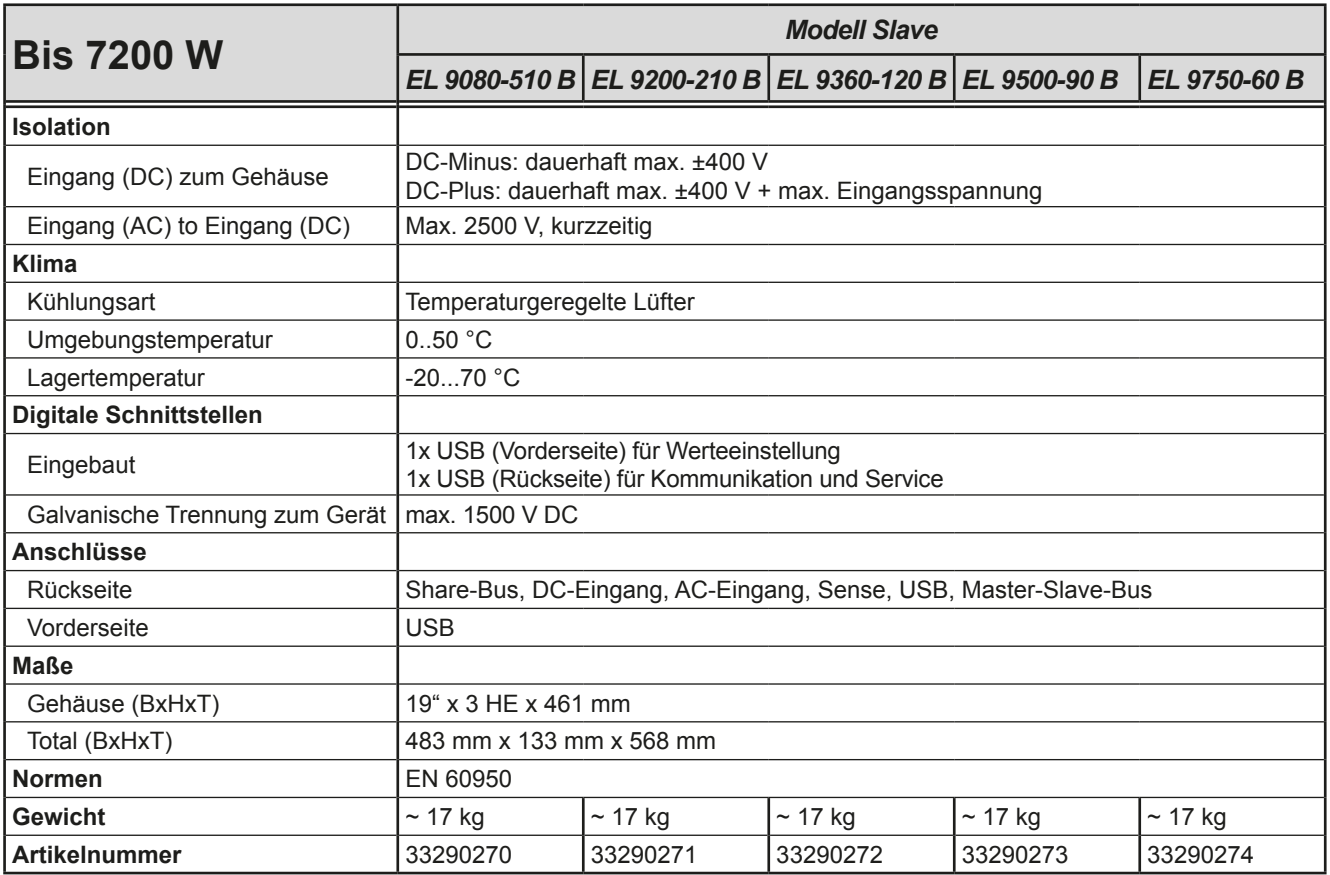

<span id="page-10-1"></span><span id="page-10-0"></span>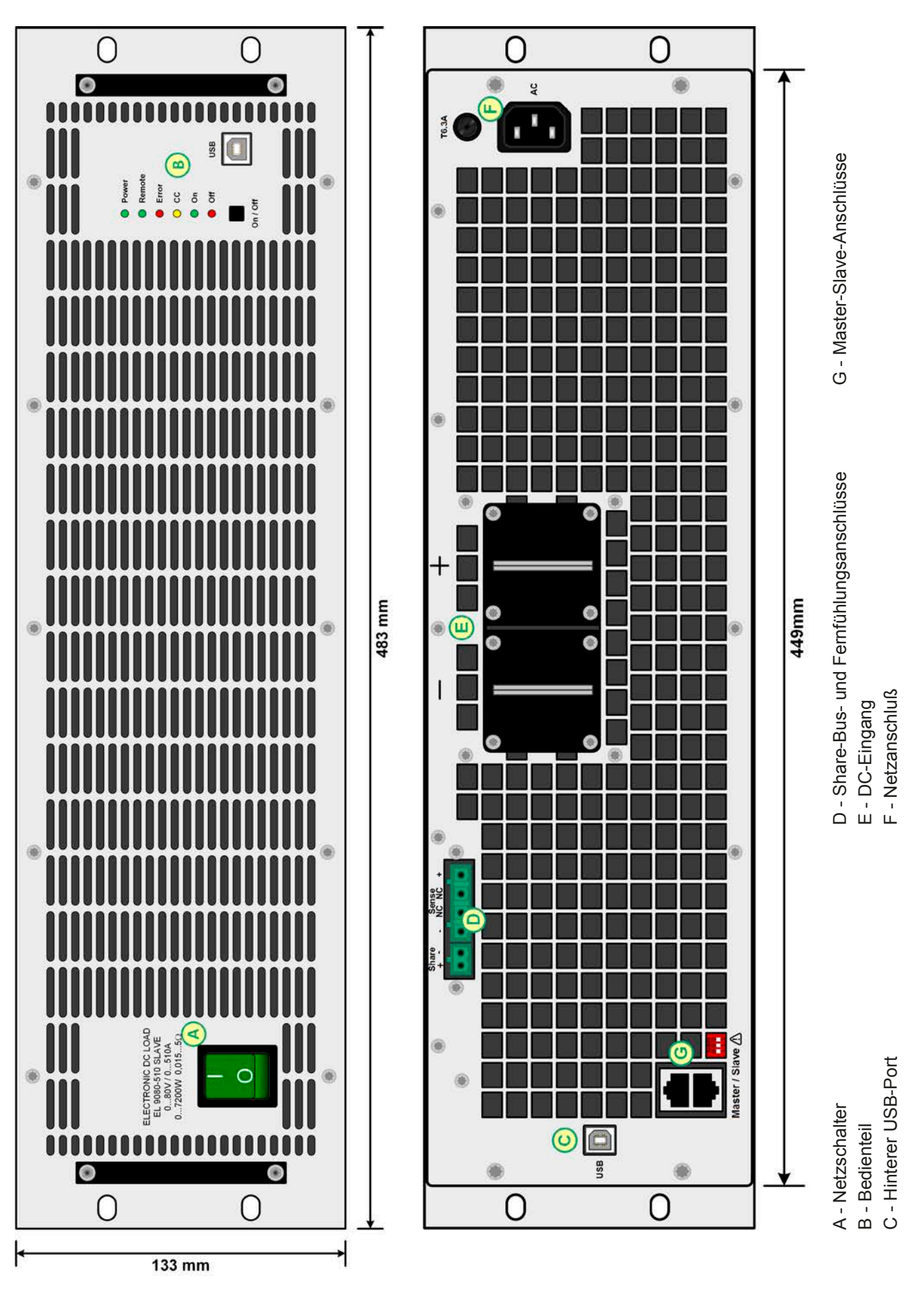

Bild 1 - Vorderansicht Bild 2 - Rückansicht

# **EL 9000 B Slave Serie**

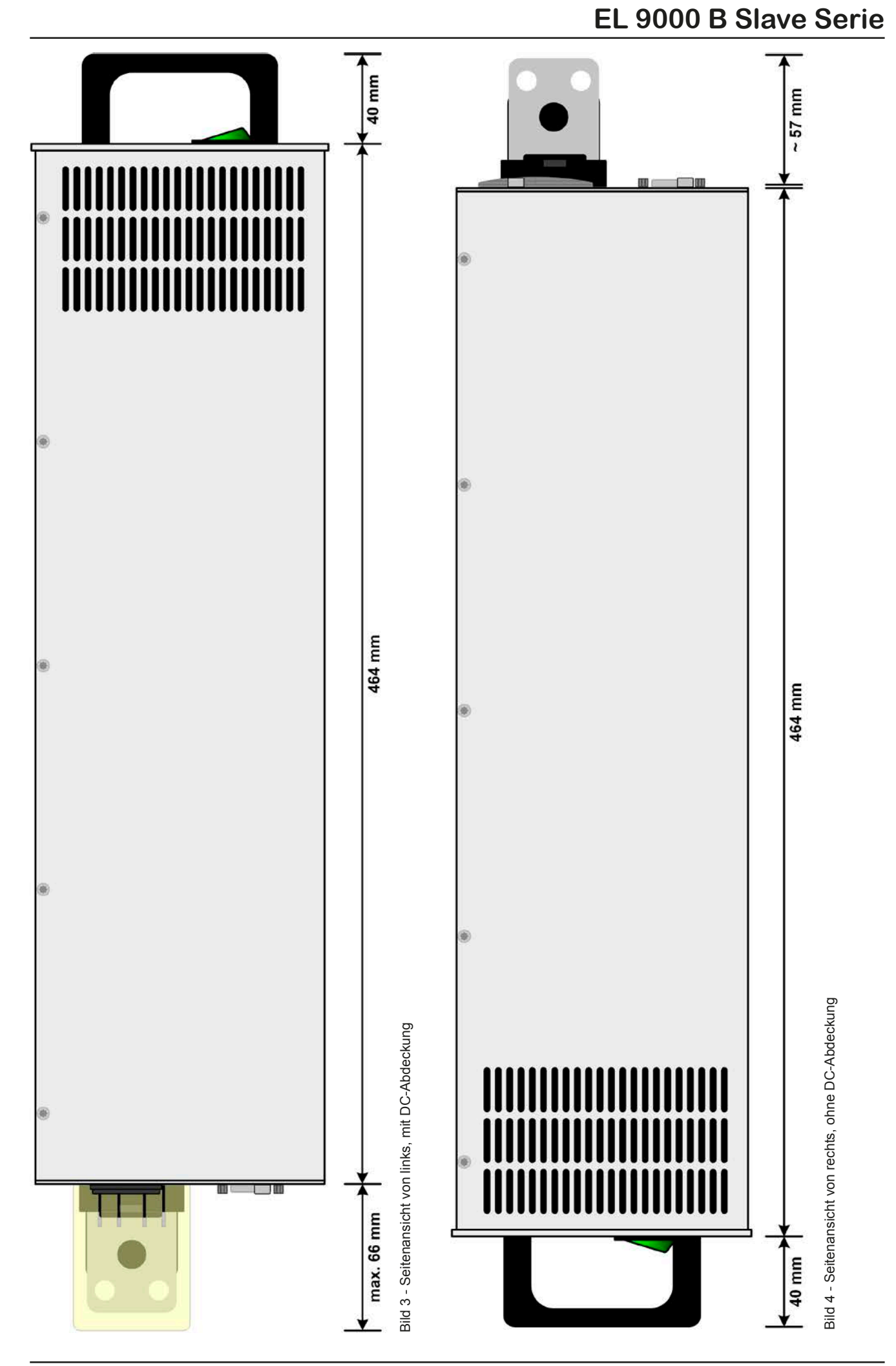

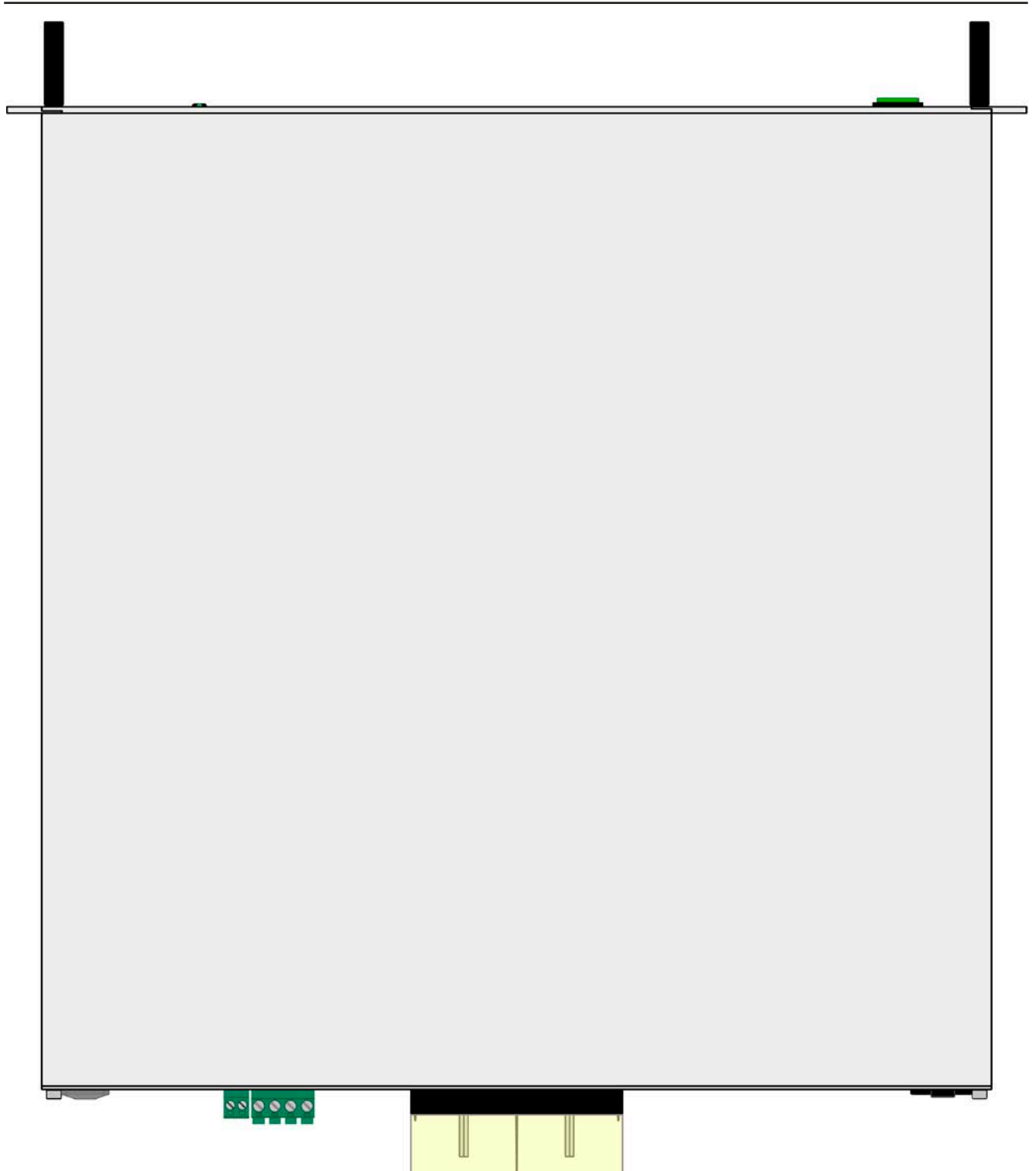

Bild 5 - Ansicht von oben

## <span id="page-13-0"></span>**1.8.5 Bedienelemente**

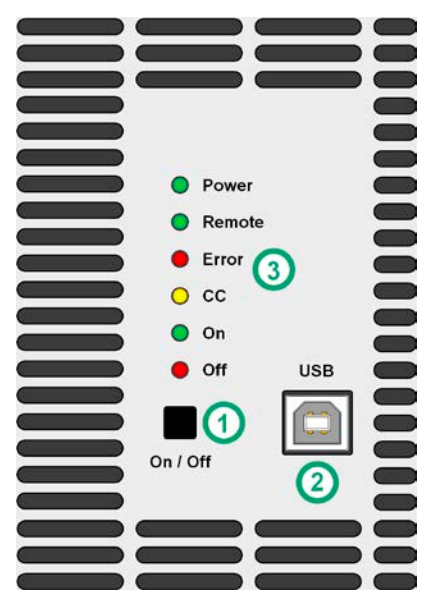

Bild 6- Bedienfeld

## **Übersicht der Bedienelemente am Bedienfeld**

Für eine genaue Erläuterung siehe Abschnitte ["1.9.4. Die Bedieneinheit \(HMI\)"](#page-15-1).

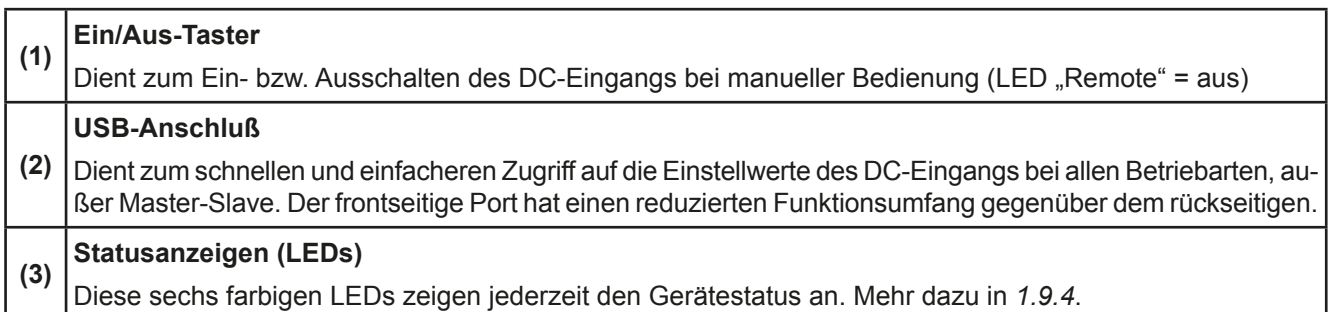

# <span id="page-14-0"></span>**1.9 Aufbau und Funktion**

# **1.9.1 Allgemeine Beschreibung**

Die elektronischen DC-Lasten der Serie EL 9000 B Slave dienen zur Leistungserweiterung kompatibler Modelle der Serie EL 9000 B. Die Geräte sind auf grundlegende Funktionen reduziert und werden üblicherweise im Master-Slave-Betrieb ferngesteuert. Sie können zu vorhandenen EL 9000 B hinzugefügt und verbunden werden.

Jede Einheit verfügt über einen rückseitigen USB-Anschluß zu Servicezwecken (Firmware-Aktualisierungen), sowie Überwachung während des Master-Slave-Betriebs, als auch Fernsteuerung bei Einzelbetrieb.

Der zusätzliche vordere USB-Anschluß dient zur Einstellung aller wichtigen auf den DC-Eingang bezogenen Parameter. Zur Konfiguration des Gerätes und aller Einstellwerte über den USB-Port dient die auf USB-Stick mitgelieferte Software EPS **Power Control** oder eine durch den Anwender erstellte Steuerungs-Applikation.

Die Geräte bieten standardmäßig die Möglichkeit der Parallelschaltung mit einer echten Master-Slave-Verbindung, die Aufsummierung der Slave-Geräte dieser Serie an einem Master-Gerät aus der Serie EL 9000 B beinhaltet. Über diese Betriebsart lassen sich bis zu 16 Geräte zu einem System verbinden, das eine erhöhte Gesamtleistung von bis zu 115 kW bietet.

## **1.9.2 Blockdiagramm**

Das Blockdiagramm soll die einzelnen Hauptkomponenten und deren Zusammenspiel verdeutlichen. Es gibt drei digitale, microcontrollergesteuerte Elemente (KE, DR, BE), die von Firmwareaktualisierungen betroffen sein können.

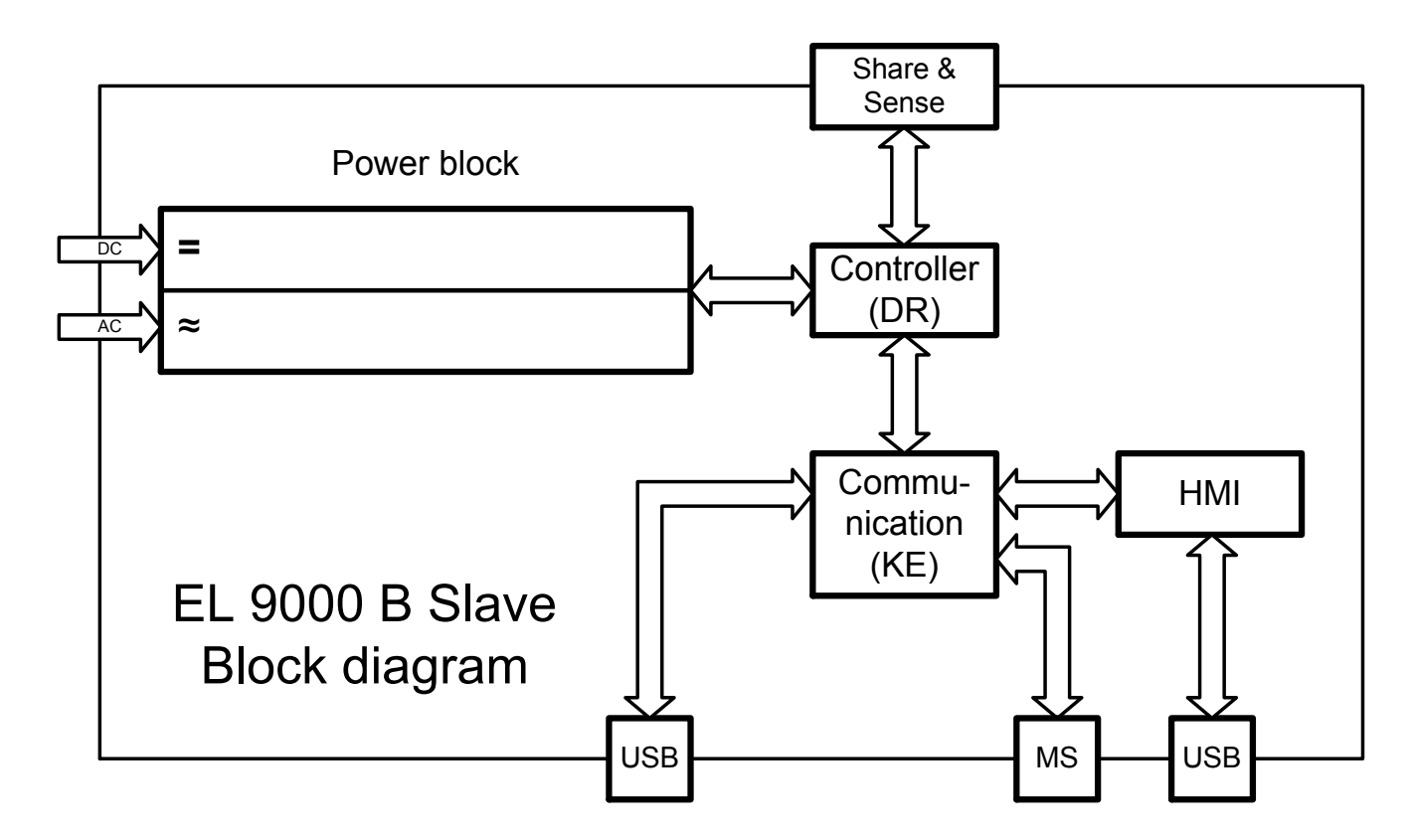

# <span id="page-14-1"></span>**1.9.3 Lieferumfang**

- 1 x Elektronische Last
- 1 x Stecker für Share-Bus
- 1 x Stecker für Fernfühlung
- 1 x USB-Kabel 1,8 m
- 1 x Set DC-Klemmenabdeckung
- 1 x USB-Stick mit Dokumentation und Software
- 1 x Netzkabel

# <span id="page-15-1"></span><span id="page-15-0"></span>**1.9.4 Die Bedieneinheit (HMI)**

HMI steht für **H**uman **M**achine **I**nterface, auf deutsch Mensch-Maschine-Schnittstelle, und besteht hier aus 6 farbigen LEDs, einem Taster und einem USB-Port.

### **1.9.4.1 Statusanzeigen**

Die sechs farbigen LEDs zeigen diverse Zustände des Gerätes wie folgt an:

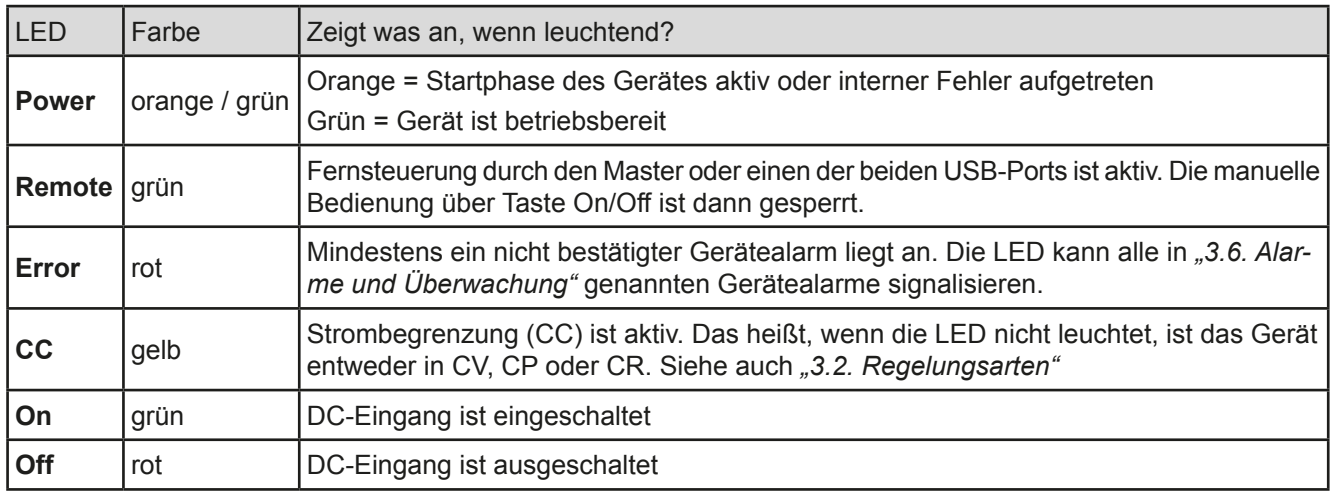

## **1.9.4.2 USB-Port**

Der frontseitige USB-Port ist, verglichen mit dem hinten am Gerät befindlichen, einfacher zugänglich und dient daher zum häufigen Einstellen aller auf den DC-Eingang bezogenen Einstellwerte und Parameter. Nötig ist die korrekte Einstellung dieser Werte beim normalen Zwei-Quadranten-Betrieb. Bei Master-Slave-Betrieb, wo die EL 9000 B Slave dann üblicherweise als Slave fungiert, werden die Einstellwerte vom Master überschrieben und das Gerät kann dann über diesen Port nicht mehr ferngesteuert und konfiguriert, sondern nur noch überwacht werden.

Für den Betrieb in einer der oben genannten Situationen gilt folgendes für den Gebrauch des USB-Ports:

- Reduzierter Befehlssatz für Master-Slave-Konfiguration, Eingangswerte (U, I, P, R) und Schutzwerte (OVP, OCP, OPP). Für den Befehlssatz siehe *["3.5. Fernsteuerung"](#page-29-1).*
- Übernahme der Fernsteuerung zwecks Änderung der Konfiguration nur möglich, wenn das Gerät sich nicht gerade in Master-Slave-Betrieb befindet und online mit dem Master ist. In dem Fall müßte Master-Slave ggf. am Master zeitweise deaktiviert oder das Master-Gerät ausgeschaltet werden

#### **1.9.4.3 Taster "On / Off"**

Dieser Taster dient zum manuellen Ein- oder Ausschalten des DC-Eingangs, aber nur wenn sich das Gerät nicht in Fernsteuerung befindet (LED "Remote" leuchtet), z. B. wenn vom Master als Slave eingebunden. Die elektronische Last würde bei Betätigung zum Einschalten des DC-Eingangs die zuletzt gesetzten Werte ausregeln. Da diese nicht angezeigt werden ist bei Verwendung dieser Taste Vorsicht geboten.

# **1.9.5 USB-Port Typ B (Rückseite)**

Der USB-Port Typ B auf der Rückseite des Gerätes dient zur Kommunikation mit dem Gerät zwecks Überwachung (während Master-Slave-Betrieb) oder Fernsteuerung (während Einzelbetrieb), sowie zur Firmware-Aktualisierung. Über das mitgelieferte USB-Kabel kann das Gerät mit einem PC verbunden werden (USB 2.0, USB 3.0). Der Treiber wird mitgeliefert und installiert einen virtuellen COM-Port. Details zur Fernsteuerung sind in weiterer Dokumentation auf der Webseite des Geräteherstellers bzw. auf dem mitgelieferten USB-Stick zu finden.

Das Gerät kann über diesen Port wahlweise über das international standardisierte ModBus-Protokoll oder per SCPI-Sprache angesprochen werden. Es erkennt das in einer Nachricht verwendete Protokoll automatisch.

Die USB-Schnittstelle hat, wenn Fernsteuerung aktiviert werden soll, keinen Vorrang vor der anderen USB-Schnittstelle auf der Vorderseite oder der Fernsteuerung durch ein Master-Gerät und kann daher nur abwechselnd zu diesen zur Fernsteuerung benutzt werden. Jedoch ist Überwachung (Monitoring) immer möglich.

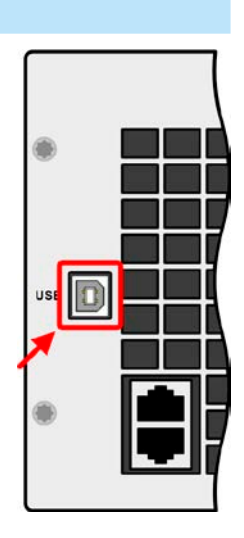

# EPS Stromversorgung GmbH Telefon: 0821 / 570451-0 **www.eps-germany.de** S**eite 17**<br>Alter Postweg 101 • 86159 Augsburg Telefax: 0821 / 570451-25 info@eps-germany.de

Telefon: 0821 / 570451-0 Telefax: 0821 / 570451-25

# <span id="page-16-1"></span><span id="page-16-0"></span>**1.9.6 Share-Bus-Anschluß**

Diese auf der Rückseite des Gerätes befindliche, 2polige WAGO-Buchse ("Share") dient zur Verbindung mit der gleichnamigen Buchse an kompatiblen Lasten, um bei Parallelschaltung eine gleichmäßigen Laststromaufteilung zu erreichen. Sie dient auch zur Verbindung mit dem Share-Anschluß kompatibler Netzgeräte, um einen Zwei-Quadranten-Betrieb herzustellen. Folgende Netzgeräteserien und elektronische Lastserien sind am sog. "Share-Bus" kompatibel:

- • PSI 9000 2U 24U
- ELR 9000
- • EL 9000 B / EL 9000 B HP / EL 9000 B 2Q
- • PSE 9000
- • PS 9000 1U / 2U / 3U \*

\* Die Revision (der Hardware) ist auf dem Typenschild angegeben. Sollte das Typenschild dafür keine Angabe aufweisen, ist immer von Revision 1 auszugehen.

# **1.9.7 Sense-Anschluß (Fernfühlung)**

Die Geräte der Serie EL 9000 B Slave werden in erster Linie als Slaves in einem Master-Slave-System betrieben wo die Fernfühlung immer nur am Master angebunden wird. Für Einzelbetrieb des Slave-Gerätes außerhalb des Master-Slave-System kann die Fernfühlungsfunktion jedoch verwendet werden.

Um Spannungsabfall über die Lastzuleitungen zu kompensieren, kann der Eingang Sense polrichtig mit der Spannungsquelle verbunden werden. Die max. Kompensation ist in den technischen Daten aufgeführt.

> Aus Isolationsgründen (Luft- und Kriechstrecke) werden bei Hochvolt-Modellen (Nennspannung ≥ 500 V) nur die beiden äußeren Pins der vierpoligen Klemme verwendet. Deswegen müssen die mittleren beiden Pins, gekennzeichnet mit NC, unbedingt freibleiben.

# **1.9.8 Master-Slave-Bus**

Auf der Rückseite des Gerätes ist eine weitere Schnittstelle vorhanden, die über zwei RJ45-Buchsen mehrere Geräte gleichen Modells über einen digitalen Bus (RS485) zu einem Master-Slave-System verbinden kann. Für den Betrieb eines EL 9000 B Slave Gerätes ist diese Schnittstelle essentiell, da es darüber vom Master konfiguriert, sowie werte- und zustandsmäßig gesteuert wird.

Die Verbindung erfolgt mit handelsüblichen CAT5-Kabeln. Durch den verwendeten Standard RS485 sind theoretisch Kabellängen bis 1200 m verwendbar. Es wird jedoch empfohlen, immer möglichst kurze Kabel zu verwenden.

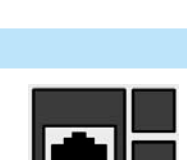

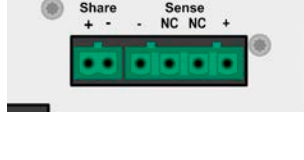

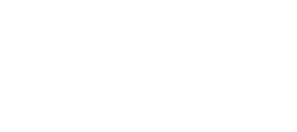

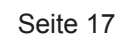

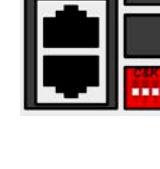

# <span id="page-17-0"></span>**2. Installation & Inbetriebnahme**

# **2.1 Transport und Lagerung**

# **2.1.1 Transport**

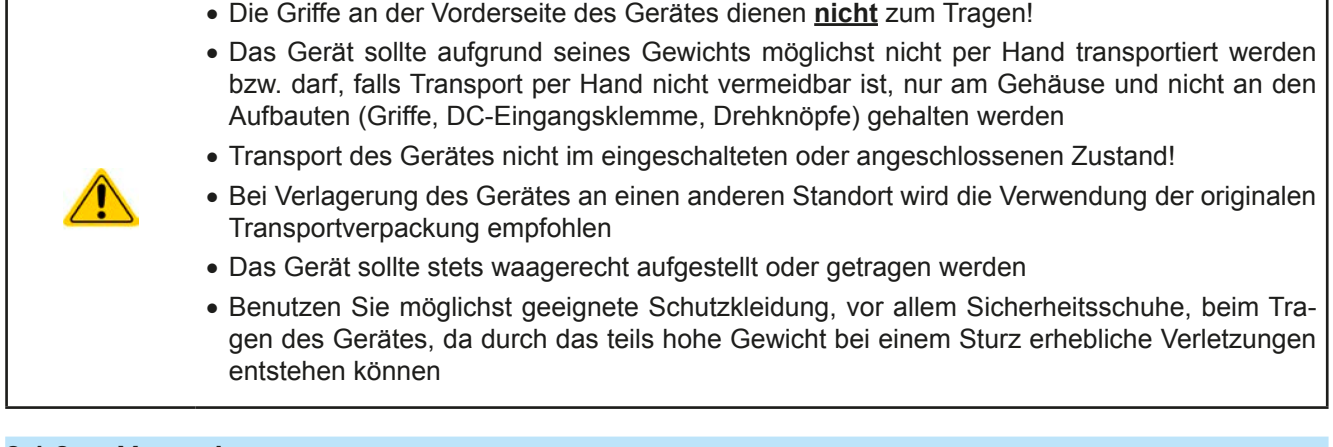

# **2.1.2 Verpackung**

Es wird empfohlen, die komplette Transportverpackung (Lieferverpackung) für die Lebensdauer des Gerätes aufzubewahren, um sie für den späteren Transport des Gerätes an einen anderen Standort oder Einsendung des Gerätes an EPS Stromversorgung zwecks Reparatur wiederverwenden zu können. Im anderen Fall ist die Verpackung umweltgerecht zu entsorgen.

# **2.1.3 Lagerung**

Für eine längere Lagerung des Gerätes bei Nichtgebrauch wird die Benutzung der Transportverpackung oder einer ähnlichen Verpackung empfohlen. Die Lagerung muß in trockenen Räumen und möglichst luftdicht verpackt erfolgen, um Korrosion durch Luftfeuchtigkeit, vor Allem im Inneren des Gerätes, zu vermeiden.

# **2.2 Auspacken und Sichtkontrolle**

Nach jedem Transport mit oder ohne Transportverpackung oder vor der Erstinstallation ist das Gerät auf sichtbare Beschädigungen und Vollständigkeit der Lieferung hin zu untersuchen. Vergleichen Sie hierzu auch mit dem Lieferschein und dem Lieferumfang (siehe Abschnitt *[1.9.3](#page-14-1)*). Ein offensichtlich beschädigtes Gerät (z. B. lose Teile im Inneren, äußerer Schaden) darf unter keinen Umständen in Betrieb genommen werden.

# **2.3 Installation**

# **2.3.1 Sicherheitsmaßnahmen vor Installation und Gebrauch**

• Das Gerät kann, je nach Modell, ein beträchtliches Gewicht haben. Stellen Sie daher vor der Aufstellung sicher, daß der Aufstellungsort (Tisch, Schrank, Regal, 19"-Rack) das Gewicht des Gerätes ohne Einschränkungen tragen kann.

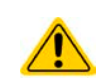

- Bei Installation in einem 19"-Schrank sind Halteschienen zu montieren, die für die Gehäusebreite und das Gewicht (siehe *["1.8.3. Spezifische technische Daten"](#page-8-1)*) geeignet sind.
- • Stellen Sie vor Anschluß einer Spannungsquelle sicher, daß diese keine höhere DC-Spannung erzeugt als die elektronische Last am Eingang vertragen kann bzw. treffen Sie geeignete Maßnahmen, die verhindern, daß die Spannungsquelle die Last durch zu hohe Spannung beschädigen kann.

# **2.3.2 Vorbereitung**

# **2.3.2.1 Planung des Master-Slave-Systems**

Vor allen anderen Vorbereitungen zur Installation und Verkabelung sollte entschieden werden, wie das Master-Slave-System aufgebaut sein soll. Die kleinste Variante wäre ein System aus zwei Geräten, und zwar 1x EL 9000 B und 1x EL 9000 B Slave. Beide müssen jeweils dasselbe Modell hinsichtlich Strom, Spannung und Leistung sein. Die fünf Modelle der Serie EL 9000 B stellen die Gegenstücke zu den passenden, gleichwertigen Modellen mit der höchsten Leistung aus der Serie EL 9000 B dar. Das "passend" bezieht sich dabei auf den Master-Slave-Bus, der andere Modelle nicht akzeptiert. So wäre eine Parallelschaltung einer EL 9080-170 B mit einer EL 9080-510 B Slave zwar technisch möglich, weil zumindest die Eingangsspannungen zueinander passen, würde aber vom Master-Gerät nicht unterstützt.

#### Es gibt mehrere mögliche Kombinationen aus Geräten der beiden Serien:

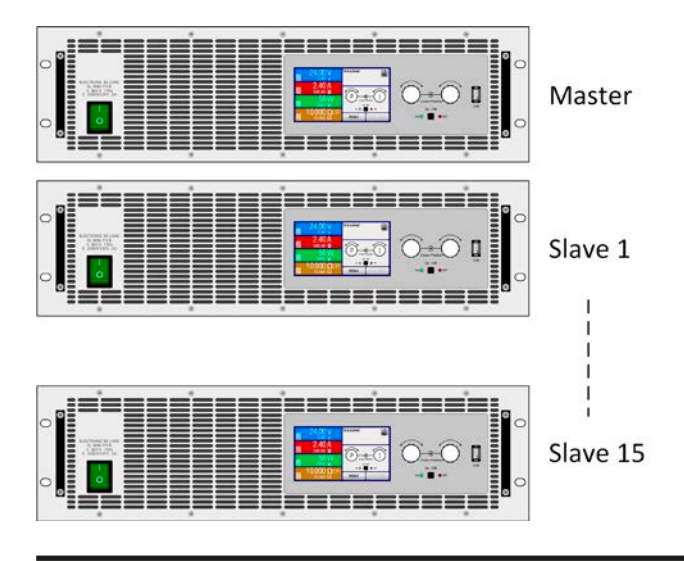

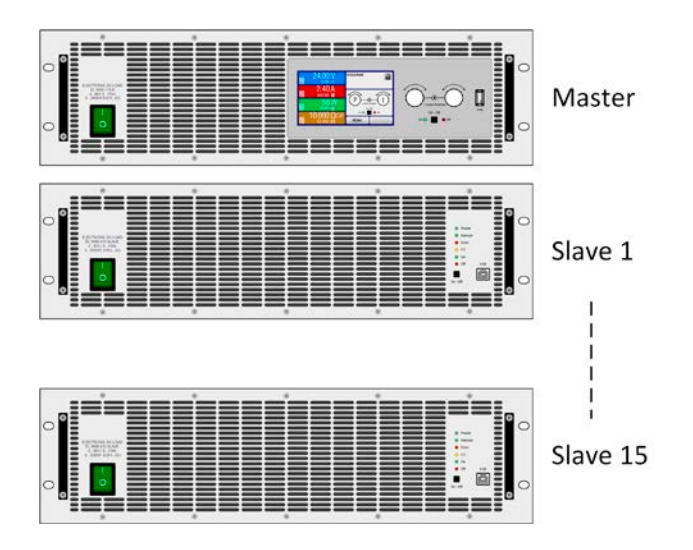

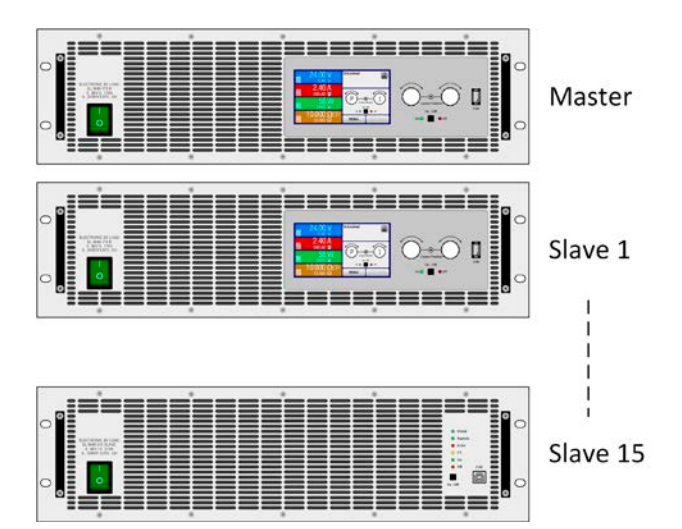

# **Kombination 1:**

# **Mehrere EL 9000 B (mit Anzeige)**

Alle diese Modelle können unter sich zu einem Master-Slave-System kombiniert werden (bis zu 16 Geräte pro Master-Slave-Bus).

Vorteil dieser Kombination: jede Einheit kann Master oder Slave sein, die Slaves zeigen Istwerte an, das System kann auch komplett per Hand bedient werden

Nachteil dieser Kombination: höhere Kosten als wenn EL 9000 B Slave-Modelle als Slaves verwendet würden.

## **Kombination 2:**

## **Eine EL 9000 B mit ein oder mehreren EL 9000 B Slave**

Das ist die für die Serie EL 9000 B Slave vorgesehene Normalkonfiguration, wie vorzufinden in den Schränkender Serien EL 9000 B 15U und EL 9000 B 24U.

Vorteil dieser Kombination: geringere Kosten

Nachteil dieser Kombination: sollte der Master ausfallen, ist zunächst das ganze System nicht funktionsfähig. Nach Umkonfiguration eines Slaves zum Master kann das System mit reduzierter Leistung weiterarbeiten, hat aber keinerlei Anzeige von Werten, ist aber per Fernsteuerung und Software bedienbar. Es können nur bestimmte Modelle beider Serien verwendet werden.

#### **Kombination 3:**

#### **Mehrere EL 9000 B mit ein oder mehreren EL 9000 B Slave**

Ein bereits bestehendes MS-System aus EL 9000 B wird durch ein oder mehrere EL 9000 B Slave-Modelle ergänzt.

Vorteil dieser Kombination: fällt der Master aus, kann ein anderes EL 9000 B schnell als dessen Ersatz konfiguriert werden

Nachteil dieser Kombination: höherer Kostenaufwand, weil auch Slaves hier eine Anzeige haben, die eigentlich nicht benötigt wird. Es können nur bestimmte Modelle beider Serien verwendet werden.

# **2.3.2.2 Netzanschluß**

Für den netzseitigen Anschluß der elektronischen Lasten der Serie EL 9000 B Slave ist eine typische Wandsteckdose ausreichend. Das dazu benötigte Netzkabel ist im Lieferumfang enthalten. Durch die relativ geringe Stromaufnahme, selbst bei Betrieb unter Vollast, sind keine weiteren Maßnahmen nötig. Die Geräte können daher auch zusammen mit andersartigen Geräten an einer Verteilersteckdose betrieben werden.

# <span id="page-19-0"></span>**2.3.3 Aufstellung des Gerätes**

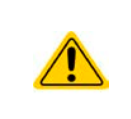

- • Wählen Sie den Ort der Aufstellung so, daß die Zuleitungen zum Gerät so kurz wie möglich gehalten werden können
- Lassen Sie hinter dem Gerät ausreichend Platz, jedoch mindestens 30 cm, für die hinten austretende, warme Abluft

Ein Gerät in 19" Bauform wird üblicherweise auf entsprechenden Halteschienen und in 19" Einschüben oder -Schränken installiert. Dabei muß auf die Einbautiefe des Gerätes geachtet werden, sowie auf das Gewicht. Die Griffe an der Front dienen dabei zum Hineinschieben und Herausziehen aus dem Schrank. An der Frontplatte befindliche Langloch-Bohrungen dienen zur Befestigung im 19"-Schrank (Befestigungsschrauben im Lieferumfang nicht enthalten).

Bei manchen 19"-Modellen können die sogenannten Haltewinkel, die zur Befestigung in 19"-Schränken dienen, abmontiert werden, so daß das Gerät auch auf jeglicher horizontaler Fläche als Tischgerät betrieben werden kann. Zulässige und unzulässige Aufstellpositionen:

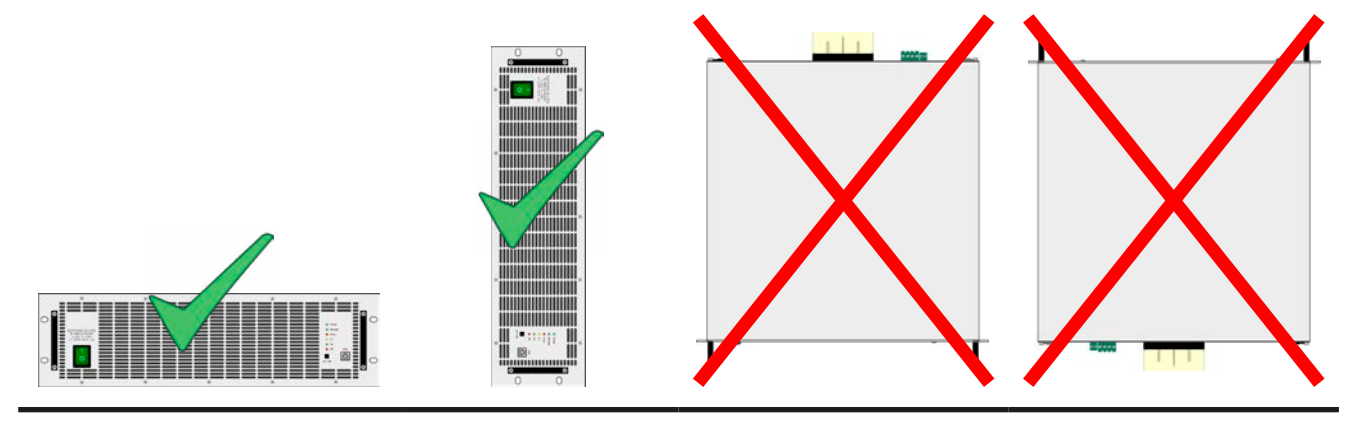

Aufstellfläche

# <span id="page-20-0"></span>**2.3.4 Anschließen von DC-Quellen**

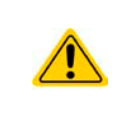

Bei einem Gerät mit hohem Nennstrom und demzufolge entsprechend dicken und schweren DC-Anschlußleitungen sind das Gewicht der Leitungen und die Belastung des DC-Anschlusses am Gerät zu beachten und besonders bei Installation des Gerätes in einem 19"-Schrank oder ähnlich, wo die Leitungen am DC-Eingang hängen, Zugentlastungen anzubringen.

Der DC-Lasteingang befindet sich auf der Rückseite des Gerätes und ist **nicht** über eine Sicherung abgesichert. Weil die Modelle dieser Serie dafür ausgelegt sind immer im Verbund mit mindestens einem anderen gleichen Modell zu arbeiten, ändert sich der Gesamtstrom auf 2-fach bis 16-fach. Demnach können Gesamtströme zwischen **120 A** und **8160 A** entstehen. Ab einem gewissen Strom sind Kabel nicht mehr zu handhaben und bei der Parallelschaltung der Einheiten am DC-Eingang muß auf Kupferschienen ausgewichen werden. Der Querschnitt der Zuleitungen bzw. Kuperschienen richtet sich nach dem Maximalstrom, der Leitungslänge und der Umgebungstemperatur.

Empfehlung für Querschnitte bei einer Parallelschaltung von **2** Geräten unter Verwendung einer flexiblen DC-Leitung bis **5 m** und einer durchschnittlichen Umgebungstemperatur bis **50°C**. Bei Gesamtstrom wie folgt empfehlen wir

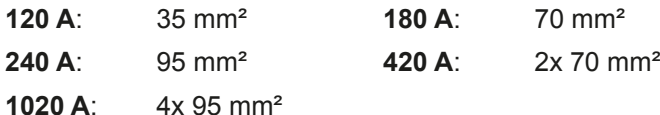

**pro Anschlußpol** (mehradrig, isoliert, frei verlegt) mindestens zu verwenden. Einzelleitungen, wie z. B. 70 mm², können durch 2x 25 mm² ersetzt werden usw. Bei längeren Lastleitungen ist der Querschnitt entsprechend zu erhöhen, um Spannungsabfall über die Leitungen und unnötige Erhitzung zu vermeiden.

## **2.3.4.1 Anschlußklemmentypen**

Die Tabelle unten enthält eine Übersicht über die unterschiedlichen DC-Anschlußklemmentypen. Zum Anschluß von Lastleitungen werden grundsätzlich flexible Leitungen mit Ringkabelschuhen empfohlen.

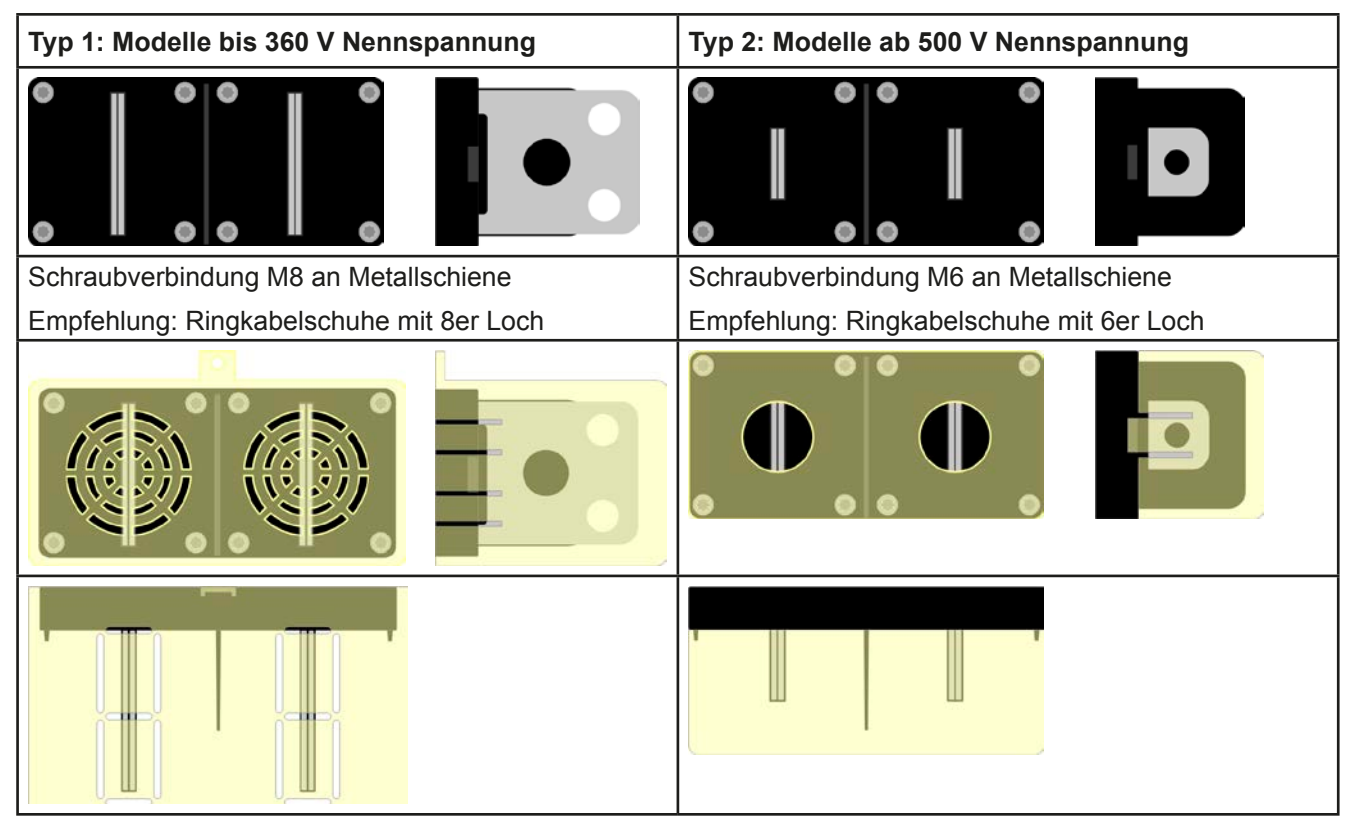

# **2.3.4.2 Kabelzuführung und Plastikabdeckung**

Für die DC-Anschlußklemme wird eine Plastikabdeckung als Berührungsschutz mitgeliefert. Diese sollte immer installiert sein. Die Abdeckung beim Typ 2 (siehe Abbildungen oben) wird an der Anschlußklemme selbst arretiert, die vom Typ 1 an der Rückwand des Gerätes. Weiterhin sind in der Abdeckung Typ 1 Ausbrüche (oben, unten, vorn) vorhanden, die nach Bedarf ausgebrochen werden können, um Zuleitungen aus verschiedenen Richtungen zu verlegen.

# **EL 9000 B Slave Serie**

<span id="page-21-0"></span>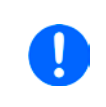

*Der Anschlußwinkel und der erforderliche Knickradius für die DC-Zuleitungen sind zu berücksichtigen, wenn die Gesamttiefe des Gerätes geplant werden soll, besonders beim Einbau in 19"-Schränke o.ä. Bei Anschlußklemme Typ 2 ist z. B. nur das horizontale Zuführen der DC-Leitungen möglich, damit die Abdeckung installiert werden kann.*

Beispiele anhand des Anschlußklemmentyps 1:

- 90° nach oben oder unten
- platzsparend in der Tiefe
- kein Knickradius

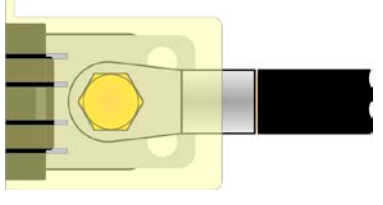

- • Horizontale Zuführung
- platzsparend in der Höhe
- großer Knickradius

# **2.3.5 Erdung des DC-Eingangs**

Grundsätzlich kann das Gerät am DC-Minuspol geerdet, sprich direkt mit PE verbunden werden. Beim DC-Pluspol ist das anders. Hier gilt: wenn geerdet werden soll, dann nur bis 400 V Eingangsspannung, weil das Potential des DC-Minuspols dann um den Betrag der Eingangsspannung negativ verschoben würde.

Daher ist bei Modellen, die mehr als 400 V Eingangsspannung vertragen, die Erdung des DC-Pluspols aus Si-cherheitsgründen nicht zulässig. Siehe auch technische Daten in [1.8.3](#page-8-1), Punkt "Isolation".

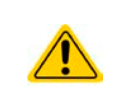

- Keine Erdung des DC-Pluspols bei Modellen mit >400 V Nennspannung
- • Bei Erdung einer der Eingangspole muß beachtet werden, ob an der Quelle (z. B. Netzgerät) ein Ausgangspol geerdet ist. Dies kann zu einem Kurzschluß führen!

#### **2.3.6** Anschließen des "Share-Bus"

Die rückseitig am Gerät befindliche Klemme "Share-Bus" dient bei der elektronischen Last entweder zur Verbindung mit dem Share-Bus eines kompatiblen Netzgerätes (z. B. PSI 9000 3U), um Zwei-Quadranten-Betrieb zu fahren, oder bei Parallelbetrieb mehrerer Lasten zur Stromsymmetrierung und Ausregelung bei Funktionsgeneratorbetrieb (Sinus usw.). Der Share-Bus sollte daher verbunden werden. Weitere Information siehe auch *["3.7.3 Zwei-](#page-36-1)[Quadranten-Betrieb \(2QB\)" auf Seite 37](#page-36-1)*. Für die Verschaltung des Share-Bus' gilt es folgendes zu beachten:

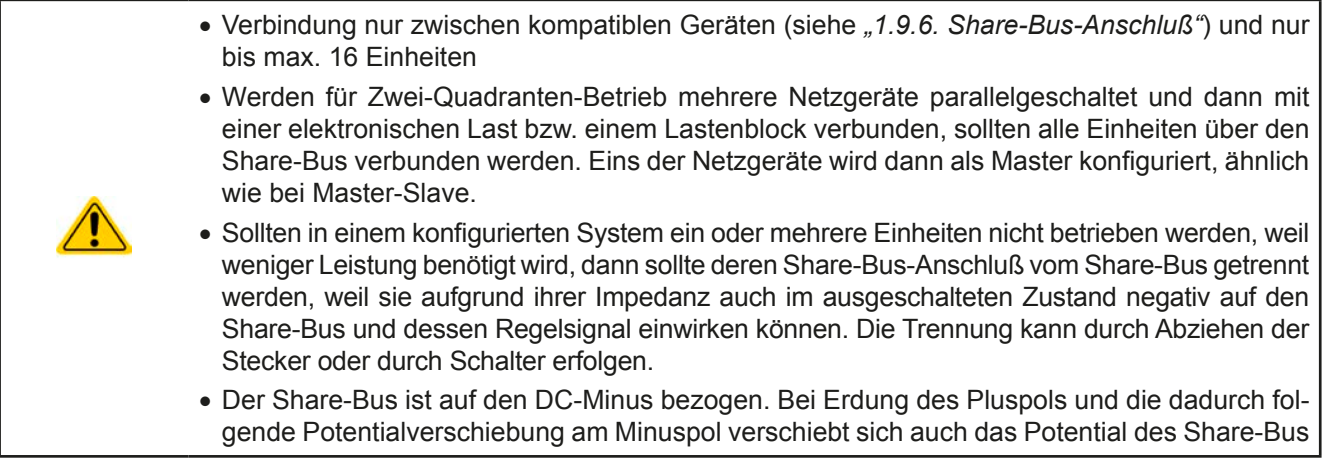

# <span id="page-22-0"></span>**2.3.7 Anschließen der Fernfühlung**

Wichtig, unbedingt zur Kenntnis nehmen: Fernfühlung soll nur in Situationen verwendet werden, wo das Gerät außerhalb vom Master-Slave arbeitet oder ausnahmsweise selbst Master ist, weil im Master-Slave-Betrieb nur der Master das Signal der Fernfühlung empfängt und die Slaves über den Share-Bus entsprechend ausregelt.

• Die beiden Pins "NC" am Sense-Anschluß dürfen nicht verbunden werden! • Die Serie bietet Modelle bis 750 V DC Nennspannung, daher ist auch bei den Fernfühlungsleitungen auf entsprechende Spannungsfestigkeit zu achten! • *Die Fernfühlung ist nur im Konstantspannungsbetrieb (CV) wirksam und der Fernfühlungsanschluß sollte möglichst nur solange angeschlossen bleiben, wie CV benutzt wird, weil die* 

- *Schwingneigung des Systems durch Verbinden der Fernfühlung generell erhöht wird.* • *Der Querschnitt von Fühlerleitungen ist unkritisch. Empfehlung für Leitungslängen bis 5 m:*
- *0,5 mm²* • *Fühlerleitungen sollten verdrillt sein und dicht an den DC-Leitungen verlegt werden, um Schwingneigung zu unterdrücken. Gegebenenfalls ist zur Unterdrückung der Schwingneigung noch ein zusätzlicher Kondensator an der Quelle anzubringen*
- • *(+) Sense darf nur am (+) der Quelle und (–) Sense nur am (–) der Quelle angeschlossen werden. Ansonsten könnte die elektronische Last beschädigt werden.*

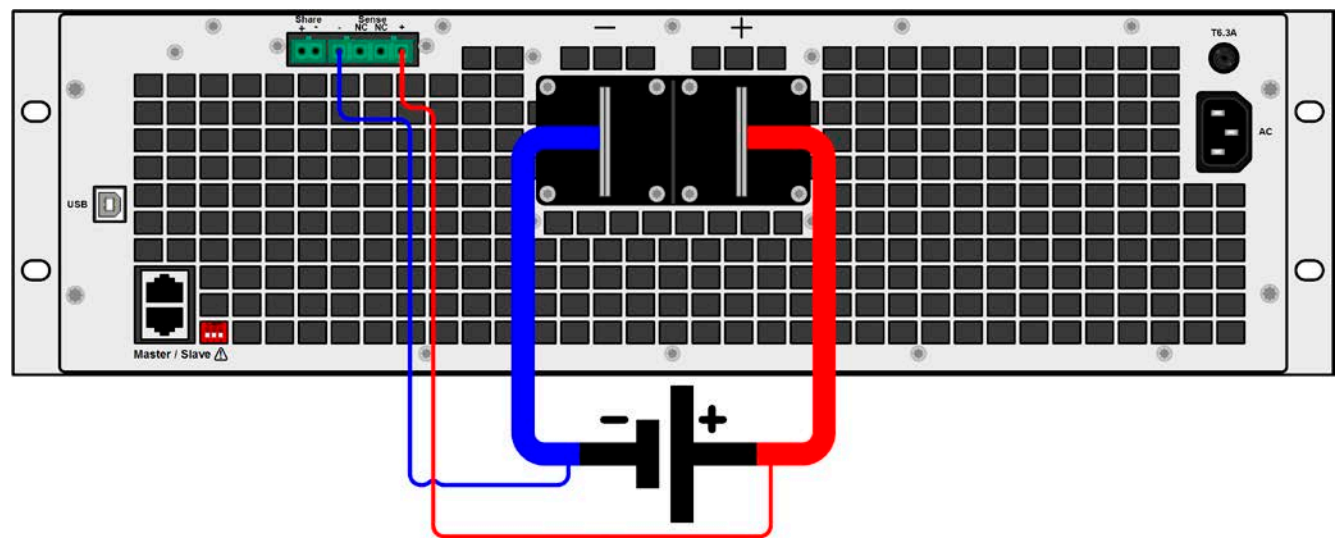

Bild 7 - Beispiel Fernfühlungsverdrahtung

# **2.3.8 Anschließen der USB-Ports**

Um das Gerät über einen der beiden Ports fernsteuern zu können, verbinden Sie Gerät und PC über das mitgelieferte USB-Kabel und schalten Sie das Gerät ein, falls noch ausgeschaltet.

# **2.3.8.1 Treiberinstallation (Windows)**

Bei der allerersten Verbindung mit dem PC sollte das Betriebssystem das Gerät als neu erkennen und einen Treiber installieren wollen. Der Treiber ist vom Typ Communications Device Class (CDC) und ist bei aktuellen Betriebssystemen wie Windows 7 oder 10 normalerweise integriert. Es wird aber empfohlen, den auf USB-Stick mitgelieferten Treiber zu installieren, um bestmögliche Kompatibilität des Gerätes zu unserer Software zu erhalten.

# **2.3.8.2 Treiberinstallation (Linux, MacOS)**

Für diese Betriebssysteme können wir keinen Treiber und keine Installationsbeschreibung zur Verfügung stellen. Ob und wie ein passender Treiber zur Verfügung steht, kann der Anwender durch Suche im Internet selbst herausfinden.

# **2.3.8.3 Treiberalternativen**

Falls der oben beschriebene CDC-Treiber auf Ihrem System nicht vorhanden ist oder aus irgendeinem Grund nicht richtig funktionieren sollte, können kommerzielleAnbieterAbhilfe schaffen. Suchen und finden Sie dazu im Internet diverse Anbieter mit den Schlüsselwörtern "cdc driver windows" oder "cdc driver linux" oder "cdc driver macos".

## <span id="page-23-1"></span><span id="page-23-0"></span>**2.3.9 Erstinbetriebnahme**

Bei der allerersten Inbetriebnahme des Gerätes und der Erstinstallation sind zusätzliche Maßnahmen zu ergreifen:

- • Überprüfen Sie die von Ihnen verwendeten Anschlußkabel für AC und DC auf ausreichenden Querschnitt!
- • Überprüfen Sie die werkseitigen Einstellungen bezüglich Sollwerte, Sicherheits- und Überwachungsfunktionen sowie Kommunikation daraufhin, daß Sie für Ihre Anwendung passen und stellen Sie sie ggf. nach Anleitung ein!
- • Lesen Sie, bei Fernsteuerung des Gerätes per PC, zusätzlich vorhandene Dokumentation zu Schnittstellen und Software!
- • Lesen Sie, bei Fernsteuerung des Gerätes über die analoge Schnittstelle, unbedingt den Abschnitt zur analogen Schnittstelle in diesem Dokument!

#### **2.3.10 Erneute Inbetriebnahme nach Firmwareupdates bzw. längerer Nichtbenutzung**

Bei der erneuten Inbetriebnahme nach einer Firmwareaktualisierung, Rückerhalt des Gerätes nach einer Reparatur oder nach Positions- bzw. Konfigurationsveränderungen der Umgebung des Gerätes sind ähnliche Maßnahmen zu ergreifen wie bei einer Erstinbetriebnahme. Siehe daher auch *["2.3.9. Erstinbetriebnahme".](#page-23-1)*

Erst nach erfolgreicher Überprüfung des Gerätes nach den gelisteten Punkten darf es wie gewohnt in Betrieb genommen werden.

# <span id="page-24-0"></span>**3. Bedienung und Verwendung**

# **3.1 Personenschutz**

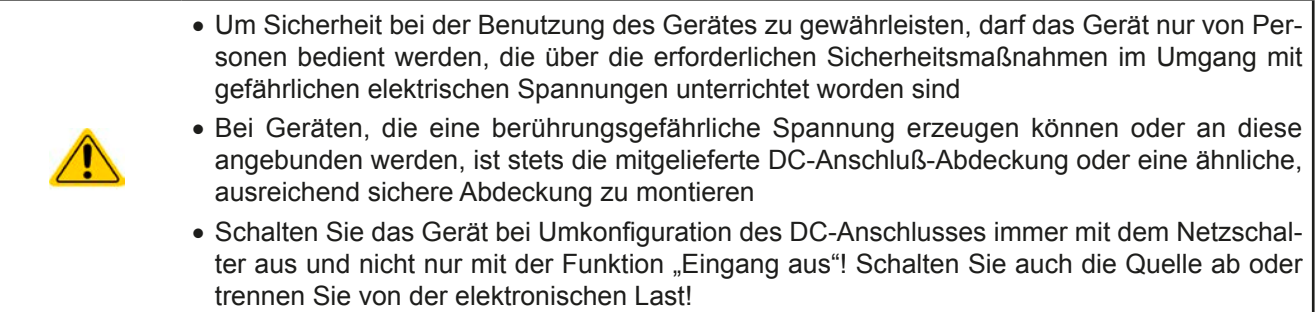

# <span id="page-24-1"></span>**3.2 Regelungsarten**

Eine elektronische Last beinhaltet intern einen oder mehrere Regelkreise, die Spannung, Strom und Leistung durch Soll-Istwert-Vergleich auf die eingestellten Sollwerte regeln sollen. Die Regelkreise folgen dabei typischen Gesetzmäßigkeiten der Regelungstechnik. Jede Regelungsart hat ihre eigene Charakteristik, die nachfolgend grundlegend beschrieben wird.

# **3.2.1 Spannungsregelung / Konstantspannung**

Konstantspannungs-Betrieb (kurz: CV) oder Spannungsregelung ist eine untergeordnete Betriebsart. Am Eingang der elektronischen Last wird im Normalfall eine Spannungsquelle angeschlossen, die eine gewisse Eingangsspannung für die Last darstellt. Wird im Konstantspannungsbetrieb der Sollwert der Spannung höher eingestellt als die tatsächliche Spannung der Quelle, dann kann die Vorgabe nicht erreicht werden. Die Last entnimmt der Quelle dann keinen Strom. Wird der Spannungssollwert geringer als die Eingangsspannung eingestellt, wird die Last versuchen, die Spannungsquelle so sehr zu belasten (Spannungsabfall über den Innenwiderstand der Quelle), daß deren Spannung auf den gewünschten Wert gelangt. Übersteigt der dazu notwendige Strom den an der Last eingestellten Strom-Maximalwert oder die aufgenommene Leistung nach P =  $U_{EN}$  \*  $I_{EN}$  den eingestellten Leistungs-Maximalwert, wechselt die Last automatisch in Konstantstrom- oder Konstantleistungsbetrieb, jenachdem was zuerst auftritt. Dabei kann die Eingangsspannung nicht mehr auf dem gewünschten Wert gehalten werden.

Solange der DC-Eingang eingeschaltet und Konstantspannungs-Betrieb aktiv ist, wird der Zustand "CV-Betrieb aktiv" nicht explizit angezeigt, kann aber als Status "Reglerzustand" über die USB-Ports ausgelesen werden.

# **3.2.1.1 Geschwindigkeit des Spannungsreglers**

Der interne Spannungsregler kann zwischen "Langsam" und "Schnell" umgeschaltet werden, über die Konfiguration per Fernsteuerung. Werkseitig ist diese Einstellung auf "Langsam" gesetzt. Welche gewählt werden sollte, hängt von der Anwendung der Last ab, aber in erster Linie von der Art der Spannungsquelle. Eine aktive, geregelte Quelle wie ein Schaltnetzteil besitzt einen eigenen Spannungsregler, der gleichzeitig mit dem der Last arbeitet. Beide können im ungünstigen Fall gegeneinander arbeiten und zu Schwingungen im Ausregelverhalten führen. Tritt so eine Situation auf, wird empfohlen, den Spannungsregler auf "Langsam" zu stellen.

In anderen Situationen hingegen, wie z. B. bei Betrieb des Funktionsgenerators und Anwendung einer Funktion auf die DC-Eingangsspannung der Last und Einstellung kleiner Zeiten, kann es erforderlich sein, den Spannungsregler auf "Schnell" zu stellen, weil sonst die Ergebnisse der Funktion nicht wie erwartet resultieren.

# **3.2.1.2 Mindesteingangs-Spannung für maximalen Strom**

Aufgrund technischer Gegebenheiten hat jedes Modell der Serie einen anderen minimalen Innenwiderstand ( $R_{MIN}$ ), der bedingt, daß man eine bestimmte Eingangsspannung (UMIN) mindestens anlegen muß, damit die Last den für Sie definierten max. Strom ( $I_{MAX}$ ) aufnehmen kann. Diese U<sub>MIN</sub> ist in den technischen Daten für jedes Modell angegeben. Wird weniger Spannung an den Eingang angelegt, kann das Gerät entsprechend weniger Strom aufnehmen, dabei sogar weniger als einstellbar. Der Verlauf ist linear, der maximal aufnehmbare Strom bei einer Eingangsspannung unterhalb  $U_{MIN}$  kann daher einfach berechnet werden. Rechts ist eine Prinzipdarstellung zu sehen. **In der Statten und Erforderung der Statten und Erforderung aus ein** 

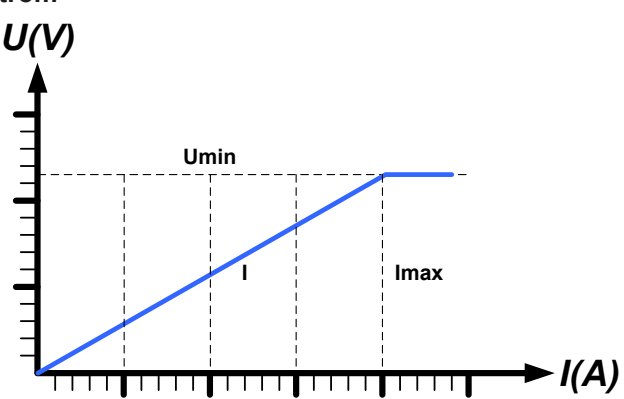

# <span id="page-25-0"></span>**3.2.2 Stromregelung / Konstantstrom / Strombegrenzung**

Stromregelung wird auch Strombegrenzung oder Konstantstrom-Betrieb (kurz: CC) genannt und spielt eine wichtige Rolle im Normalbetrieb einer elektronischen Last. Der DC-Eingangsstrom wird durch die elektronische Last auf dem eingestellten Wert gehalten, indem die Last ihren Innenwiderstand so verändert, daß sich nach dem Ohmschen Gesetz R = U / I aus der DC-Eingangsspannung und dem gewünschten Strom ein Innenwiderstand ergibt, der einen entsprechenden Strom aus der Spannungsquelle fließen läßt. Erreicht der Strom den eingestellten Wert, wechselt das Gerät automatisch in Konstantstrom-Betrieb. Wenn jedoch die aus der Spannungsquelle entnommene Leistung den eingestellten Leistungsmaximalwert erreicht, wechselt das Gerät automatisch in Leistungsbegrenzung und stellt den Eingangsstrom nach  $I_{MAX} = P_{SOLL} / U_{EN}$  ein, auch wenn der eingestellte Strommaximalwert höher ist. Der vom Anwender eingestellte Strommaximalwert ist stets nur eine obere Grenze.

Solange der DC-Eingang eingeschaltet und Konstantstrom-Betrieb aktiv ist, wird der Zustand "CC-Betrieb aktiv" über die LED "CC" am Bedienteil ausgegeben, kann aber auch als Status "Reglerzustand" über die USB-Ports ausgelesen werden.

## **3.2.3 Widerstandsregelung/Konstantwiderstand**

Bei einer elektronischen Last, deren Wirkungsprinzip auf einem variablen Innenwiderstand beruht, ist Widerstandsregelung bzw. Konstantwiderstand-Betrieb (kurz: CR) ein fast natürlicher Vorgang. Die Last versucht dabei, ihren eigenen tatsächlichen Innenwiderstand auf den vom Anwender eingestellten Wert zu bringen und den Eingangsstrom nach dem ohmschen Gesetz  $I_{EN} = U_{EN} / R_{SOLL}$  und in Abhängigkeit von der Eingangsspannung einzustellen. Dem Innenwiderstand sind gegen Null hin (Strombegrenzung oder Leistungsbegrenzung werden aktiv), sowie nach oben hin (Auflösung der Stromregelung zu ungenau) natürliche Grenzen gesetzt. Da der Innenwiderstand nicht 0 sein kann, ist der einstellbare Anfangswert auf das machbare Minimum begrenzt. Das soll auch sicherstellen, daß die elektronische Last bei einer sehr geringen Eingangsspannung, aus der sich bei einem geringen eingestellten Widerstand dann wiederum ein sehr hoher Eingangsstrom errechnet, diesen auch aus der Quelle entnehmen kann bis hin zum Maximalstrom der Last.

Solange der DC-Eingang eingeschaltet und Konstantwiderstands-Betrieb aktiv ist, wird der Zustand "CR-Betrieb aktiv" nicht explizit angezeigt, kann aber als Status "Reglerzustand" über die USB-Ports ausgelesen werden.

# **3.2.4 Leistungsregelung / Konstantleistung / Leistungsbegrenzung**

Leistungsregelung, auch Leistungsbegrenzung oder Konstantleistung (kurz: CP) genannt, hält die DC-Eingangsleistung des Gerätes konstant auf dem eingestellten Wert, damit der aus der Quelle fließende Strom in Zusammenhang mit der Spannung der Quelle nach P = U \* I den gestellten Leistungssollwert erreicht. Die Leistungsbegrenzung begrenzt dann den Eingangsstrom nach  $I_{\text{Ein}} = P_{\text{Sol}}/U_{\text{Ein}}$ sofern die Spannungsquelle/Stromquelle den Strom bzw. die Leistung überhaupt liefern kann.

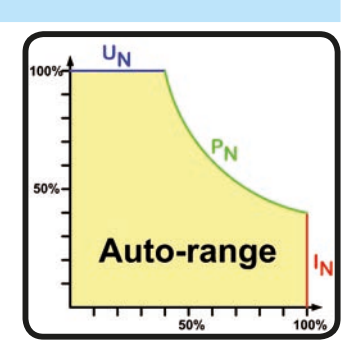

Die Leistungsbegrenzung arbeitet nach dem Auto-range-Prinzip, so daß bei geringer Eingangsspannung hoher Strom oder bei hoher Eingangsspannung geringer Strom fließen kann, um die Leistung im Bereich  $P_N$  (siehe Grafik rechts) konstant zu halten.

Solange der DC-Eingang eingeschaltet und Konstantleistungs-Betrieb aktiv ist, wird der Zustand "CP-Betrieb aktiv" nicht explizit angezeigt, kann aber als Status "Reglerzustand" über die USB-Ports ausgelesen werden.

Konstantleistungsbetrieb wirkt auf den internen Stromsollwert ein. Das bedeutet, der als maximal eingestellte Strom kann unter Umständen nicht erreicht werden, wenn der Leistungssollwert nach I = P / U einen geringeren Strom ergibt und auf diesen begrenzt. Der vom Anwender eingestellte Stromsollwert ist stets nur eine obere Grenze.

# **3.2.4.1 Temperaturabhängige Leistungsreduktion**

Die elektronischen Lasten dieser Serie wandeln die aufgenommene elektrische Energie in Wärme um. Um die Leistungsstufen vor Überhitzung zu schützen, begrenzt das Gerät ab einer gewissen Erwärmung automatisch die max. Eingangsleistung. Diese Leistungsreduktion (*engl.* derating) ist abhängig von der Umgebungstemperatur. Das bedeutet, daß ein Gerät bei 10°C Umgebungstemperatur die Spitzenleistung (siehe technische Daten) für eine längere Zeit aufnehmen kann als bei 25°C oder höher. Trotzdem wird dann durch weitere Erwärmung die maximal aufgenommene Leistung intern mit einer gewissen Leistungsänderung pro Grad Kelvin (x W/K) konstant reduziert bis runter auf eine typische Dauerleistung (siehe technische Daten), die für 21°C Umgebungstemperatur definiert ist.

Die Zeit, die das Gerät benötigt, um die typische Dauerleistung bei Derating zu erreichen, liegt zwischen 150 und 200 Sekunden. Diese Zeit beinhaltet die Zeit, die das Gerät bei 21°C oder weniger Außentemperatur die Spitzenleistung aufnehmen kann.

# **EL 9000 B Slave Serie**

<span id="page-26-0"></span>Wenn das Gerät bei weniger Leistung als die genannte Dauerleistung betrieben wird, beeinflußt das Derating den Betrieb nicht merklich. Die interne Begrenzung ist trotzdem immer vorhanden. Wenn man z. B. bei einem Modell mit 4500 W Dauerleistung mit konstant 4000 W Ist-Leistung arbeiten würde, bei 7200 W Soll-Leistung gesetzt, und würde einen Stromsprung oder Spannungssprung nach oben machen, könnte das Gerät trotzdem keine Ist-Leistung von 7200 W erreichen.

Verdeutlichungen:

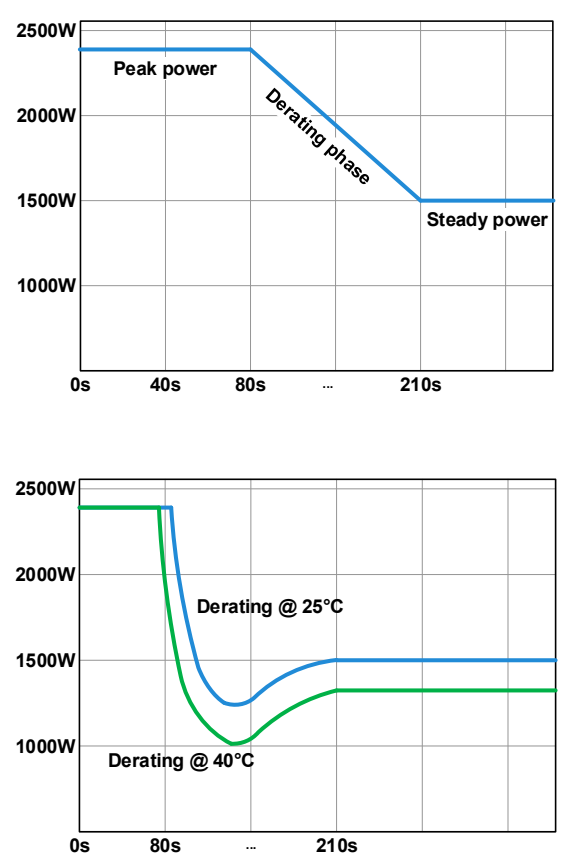

Prinzipielle Darstellung des Derating-Verlaufs anhand eines 2400 W-Leistungsmoduls aus dem Modell EL 9080- 510 B Slave. Alle Modelle dieser Geräteserie haben drei Leistungsmodule, die nicht unbedingt alle gleichzeitig mit dem Derating anfangen.

Die Spitzenleistung (Peak power) wird für eine Zeit x aufgenommen, bis das Derating einsetzt. Danach pendelt sich die max. Eingangsleistung auf etwa den Wert der Dauerleistung ein (Steady power). Wie hoch Eingangsleistung tatsächlich ist, kann an deren Istwert erkannt werden. Bei weiterem Anstieg der Umgebungstemperatur wird die Dauerleistung noch etwas sinken.

Verlauf des Deratings bei Kaltstart des Gerätes bei 25°C (blau) und bei 40°C (grün) Umgebungstemperatur.

Der zeitliche Darstellung ergibt, daß die Spitzenleistung bei 40°C nur kurz verfügbar ist, bevor Derating beginnt. Bei dieser Umgebungstemperatur pendelt sich die Dauerleistung direkt auf einen etwas niedrigeren Wert ein.

# **3.2.5 Regelverhalten und Stabilitätskriterium**

Die elektronische Last zeichnet sich durch schnelle Stromanstiegs- und abfallzeiten aus, die durch eine hohe Bandbreite der internen Regelung erreicht werden.

Werden Quellen mit eigener Regelung, wie zum Beispiel Netzgeräte, mit der elektronischen Last getestet, so kann unter bestimmten Bedingungen eine Regelschwingung auftreten. Diese Instabilität tritt auf, wenn das Gesamtsystem (speisende Quelle und elektronische Last) bei bestimmten Frequenzen zu wenig Phasen- und Amplitudenreserve aufweist. 180 ° Phasenverschiebung bei >0dB Verstärkung erfüllt die Schwingungsbedingung und führt zur Instabilität. Das Gleiche kann auch bei Quellen ohne eigene Regelung (z. B. Batterie) auftreten, wenn die Lastzuleitung stark induktiv oder induktiv–kapazitiv ist.

Tritt eine Regelungsschwingung auf, ist das nicht durch einen Mangel der elektronischen Last verursacht, sondern durch das Verhalten des gesamten Systems. Eine Verbesserung der Phasen- und Amplitudenreserve kann das wieder beheben. In der Praxis wird hierfür ein Kondensator direkt am DC-Eingang an der elektronischen Last angebracht. Welcher Wert den gewünschten Effekt bringt, ist nicht festlegbar. Wir empfehlen:

 V-Modelle: 1000 μF....4700 μF V-Modelle: 100 μF...470 μF V-Modelle: 68 μF...220 μF V-Modelle: 47 μF...150 μF V-Modelle: 22 μF...100 μF

## <span id="page-27-0"></span>**3.3 Alarmzustände**

<span id="page-27-1"></span>*Dieser Abschnitt gibt nur eine Übersicht über mögliche Alarmzustände. Was zu tun ist im Fall, daß Ihr Gerät Ihnen einen Alarm anzeigt, wird in Abschnitt ["3.6. Alarme und Überwachung"](#page-31-1) erläutert.*

Grundsätzlich werden alle Alarmzustände optisch, als Sammelfehler-Meldung über LED "Error" auf der Vorderseite, und über digitale Schnittstelle signalisiert. Zwecks nachträglicher Erfassung der Alarme kann ein Alarmzähler per digitaler Schnittstelle ausgelesen werden. Einige Alarme werden auch auf der analogen Schnittstelle gemeldet.

Manche Alarme müssen bestätigt werden, bevor der DC-Eingang nach einer durch einen Alarm verursachten Abschaltung wieder eingeschaltet werden kann. Im normalen Master-Slave-Betrieb erfolgt die Bestätigung am Master. In anderen Situationen, wie manueller Betrieb, erfolgt die Bestätigung durch den Taster "On / Off" auf der Vorderseite des Gerätes oder über digitale Schnittstelle durch Senden eines bestimmten Befehls.

# **3.3.1 Power Fail**

Power Fail (kurz: PF) kennzeichnet einen Alarmzustand des Gerätes, der mehrere Ursachen haben kann:

- AC-Eingangsspannung zu niedrig (Netzunterspannung, Netzausfall)
- Defekt in der internen Hilfsversorgung (PFC)

Bei einem Power Fail stoppt das Gerät die Leistungsaufnahme und schaltet den DC-Eingang aus. War der PF-Alarm nur eine zeitweilige Netzunterspannung, verschwindet der Alarm sobald die Unterspannung weg ist.

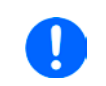

*Das Ausschalten des Gerätes am Netzschalter oder einer externen Trenneinheit ist wie ein Netzausfall und wird auch so interpretiert. Daher tritt beim Ausschalten jedesmal ein "Alarm: PF" auf, der in dem Fall ignoriert werden kann.*

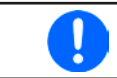

*Das Verhalten des DC-Eingangs nach einem PF-Alarm, der im laufenden Betrieb z.B bei Netzunterspannung auftritt, ist über einen Konfigurationsbefehl einstellbar.*

# **3.3.2 Übertemperatur (Overtemperature)**

Ein Übertemperaturalarm (kurz: OT) tritt auf, wenn ein Gerät durch zu hohe Innentemperatur selbständig die Leistungsstufen abschaltet. Dies kann durch einen Defekt der eingebauten Lüfter oder durch zu hohe Umgebungstemperatur zustandekommen. Trotz hohem Wirkungsgrad und Rückspeisung der aufgenommenen Energie benötigt das System ausreichend Kühlung.

Nach dem Abkühlen startet das Gerät die Leistungsaufnahme automatisch wieder, der Alarm braucht nicht bestätigt zu werden.

# **3.3.3 Überspannung (Overvoltage)**

Ein Überspannungsalarm (kurz: OVP) führt zur Abschaltung des DC-Eingangs und kann auftreten, wenn

• die angeschlossene Spannungsquelle eine höhere Spannung auf den DC-Eingang bringt, als mit der einstellbaren Überspannungsalarmschwelle (OVP, 0...103%  $U_{Nenn}$ ) festgelegt

Diese Funktion dient dazu, dem Betreiber der elektronischen Last optisch mitzuteilen, daß die angeschlossene Spannungsquelle eine überhöhte Spannung erzeugt hat und damit sehr wahrscheinlich den Eingangskreis und weitere Teile des Gerätes beschädigen oder sogar zerstören könnte.

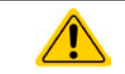

Die elektronische Last ist nicht mit Schutzmaßnahmen gegen Überspannung von außen ausgestattet und kann dadurch selbst im ausgeschalteten Zustand beschädigt werden.

# **3.3.4 Überstrom (Overcurrent)**

Ein Überstromalarm (kurz: OCP) führt zur Abschaltung des DC-Eingangs und kann auftreten, wenn

• der in den DC-Eingang fließende Eingangsstrom die eingestellte OCP-Schwelle überschreitet

Diese Schutzfunktion dient nicht dem Schutz des Gerätes, sondern dem Schutz der speisenden Spannungs- bzw. Stromquelle, damit diese nicht mit zu hohem Strom belastet und möglicherweise beschädigt wird.

# **3.3.5 Überleistung (Overpower)**

Ein Überleistungsalarm (kurz: OPP) führt zur Abschaltung des DC-Eingangs und kann auftreten, wenn

• das Produkt aus der am DC-Eingang anliegenden Eingangsspannung und dem Eingangsstrom die eingestellte OPP-Schwelle überschreitet

Diese Schutzfunktion dient nicht dem Schutz des Gerätes, sondern dem Schutz der speisenden Spannungs- bzw. Stromquelle, falls diese durch zu hohe Belastung beschädigt werden könnte.

# <span id="page-28-0"></span>**3.4 Manuelle Bedienung**

# **3.4.1 Einschalten des Gerätes**

Das Gerät sollte möglichst immer am Netzschalter (Vorderseite) eingeschaltet werden. Alternativ kann es über eine externe Trennvorrichtung (Hauptschalter, Schütz) mit entsprechender Strombelastbarkeit netzseitig geschaltet werden.

Nach dem Einschalten zeigt das Gerät den Startvorgang mit der LED "Power" in Orange an. Nach dem Erreichen der Betriebsbereitschaft wechselt die LED "Power" auf **Grün**.

Es gibt eine über Software konfigurierbare Option mit welcher der Anwender bestimmen kann, wie der Zustand des DC-Eingangs nach dem Einschalten des Gerätes sein soll. Werkseitig ist diese Option auf "**Aus**" gesetzt. Die Änderung auf "**Wiederherstellen**" bewirkt, daß der Zustand des DC-Eingangs vor dem letzten Ausschalten wiederhergestellt wird, also entweder ein oder aus.

Wird das Gerät als Slave im Master-Slave betrieben, dann speichert das Master-Gerät Werte und Zustände und stellt diese wieder her bzw. überschreibt die von den Slaves gespeicherten.

## **3.4.2 Ausschalten des Gerätes**

Beim Ausschalten des Gerätes werden der Zustand des DC-Einganges und die zuletzt eingestellten Sollwerte gespeichert. Weiterhin wird ein Alarm (hier: Power fail) über LED "Error" gemeldet. Dieser kann ignoriert werden. Der DC-Eingang wird sofort ausgeschaltet. Das Gerät ist kurz danach komplett aus.

# **3.4.3 DC-Eingang ein- oder ausschalten**

Solange sich das Gerät nicht durch ein Master-Gerät oder über digitale Schnittstelle in Fernsteuerung befindet, kann die Taste "**On / Off**" an der Vorderseite benutzt werden, um für den normalen Zwei-Quadranten-Betrieb den DC-Eingang ein- oder auszuschalten, sowie Gerätealarme zu bestätigen. Die Taste dient auch zur manuellen Bedienung in Situationen wo das Gerät einmal einzeln betrieben werden muß oder als Master, wenn kein Master-Gerät mit Anzeige verfügbar ist. Dann können über den vorderen USB-Port die wichtigsten Parameter per schnellem Zugriff über eine Software eingestellt werden.

Für die Konfiguration von Parametern siehe Abschnitt *[3.5](#page-29-1)* bzw. die mitgelieferte Programmieranleitung. Über die mitgelieferte Software EPS Power Control können auch einige Parameter konfiguriert werden.

# <span id="page-29-1"></span><span id="page-29-0"></span>**3.5 Fernsteuerung**

## **3.5.1 Allgemeines**

Fernsteuerung ist bei Geräten dieser Serie essentiell, z. B. bei Master-Slave. Grundsätzlich ist Fernsteuerung aber auch über die beiden eingebauten USB-Schnittstellen möglich. Wichtig ist dabei, daß entweder nur eine der beiden USB-Ports oder ein Master-Gerät im Eingriff sein kann. Das bedeutet, wenn man zum Beispiel versuchen würde bei aktivem Master-Slave-Betrieb auf Fernsteuerung per digitaler Schnittstelle umzuschalten, würde das Gerät auf der digitalen Schnittstelle einen Fehler zurückmelden. Im umgekehrten Fall würde das Master-Gerät das bereits ferngesteuerte Slave-Gerät nicht einbinden können. In beiden Fällen ist jedoch Monitoring, also das Überwachen des Status' bzw. das Auslesen von Werten, über beide USB-Ports immer möglich.

#### **3.5.2 Fernsteuerung über den hinteren USB-Port**

Die hintere USB-Schnittstelle bietet dieselben Steuerungsmöglichkeiten wie bei einer "normalen" EL 9000 B, allerdings auch nur dann, wenn sich das Slave-Gerät nicht in Fernsteuerung über einen Master befindet. Daher gilt für diese Schnittstelle dieselbe Programmierdokumentation "Programming ModBus & SCPI", sowie die ModBus-Registerliste "Modbus\_Register\_EL9000B\_KEx.xx+\_DE.pdf".

Die Bedienung über die Software EPS Power Control ist ebenso möglich und uneingeschränkt über diesen Port.

## **3.5.3 Fernsteuerung über den vorderen USB-Port**

Der vordere USB-Port dient in erster Linie der Einstellung von auf den DC-Eingang bezogenen Sollwerten und Schutzfunktionen, wenn das Gerät im Normalfall als Share-Bus-Slave im Zwei-Quadranten-Betrieb oder auch mal einzeln oder als Slave eines Master-Slave-Systems betrieben werden soll. Sofern eine Fernsteuerung nicht möglich ist, wie z. B. bei aktivem Master-Slave, ist lesender Zugriff zwecks Überwachung (Monitoring) immer möglich.

Die Steuerung über diesen Port kann über die Software EPS **Power Control** erfolgen, aber ebenso in eigene Applikationen eingebunden werden. Um dies zu tun, ist eine Programmier-Dokumentation verfügbar, die dem Gerät auf USB-Stick beiliegt.

Die Anzahl der über diesen USB-Port verfügbaren Funktionen ist gegenüber den rückseitigen Schnittstellen reduziert. Trotzdem werden beide Kommunikationsprotokolle, SCPI und ModBus RTU, unterstützt. Es gibt, als Teil der Programmier-Dokumentation, **eine separate ModBus-Registerliste** (Modbus\_Register\_EL9000B\_2Q\_Front\_ HMIx.xx+\_DE.pdf) für den vorderen USB-Port. Die Funktionalität ist hier identisch mit der am vorderen USB-Port der Serie EL 9000 B 2Q.

Für **SCPI** gibt es in der **Programmieranleitung** zwar einen extra Abschnitt, da dieser aber alle verfügbaren Befehle behandelt, wie nutzbar über den rückseitigen Port, hier eine **Übersicht**, welche SCPI-Befehle konkret am vorderen USB-Port unterstützt werden. Die Erläuterung der Befehle finden Sie jedoch nur in der Programmieranleitung.

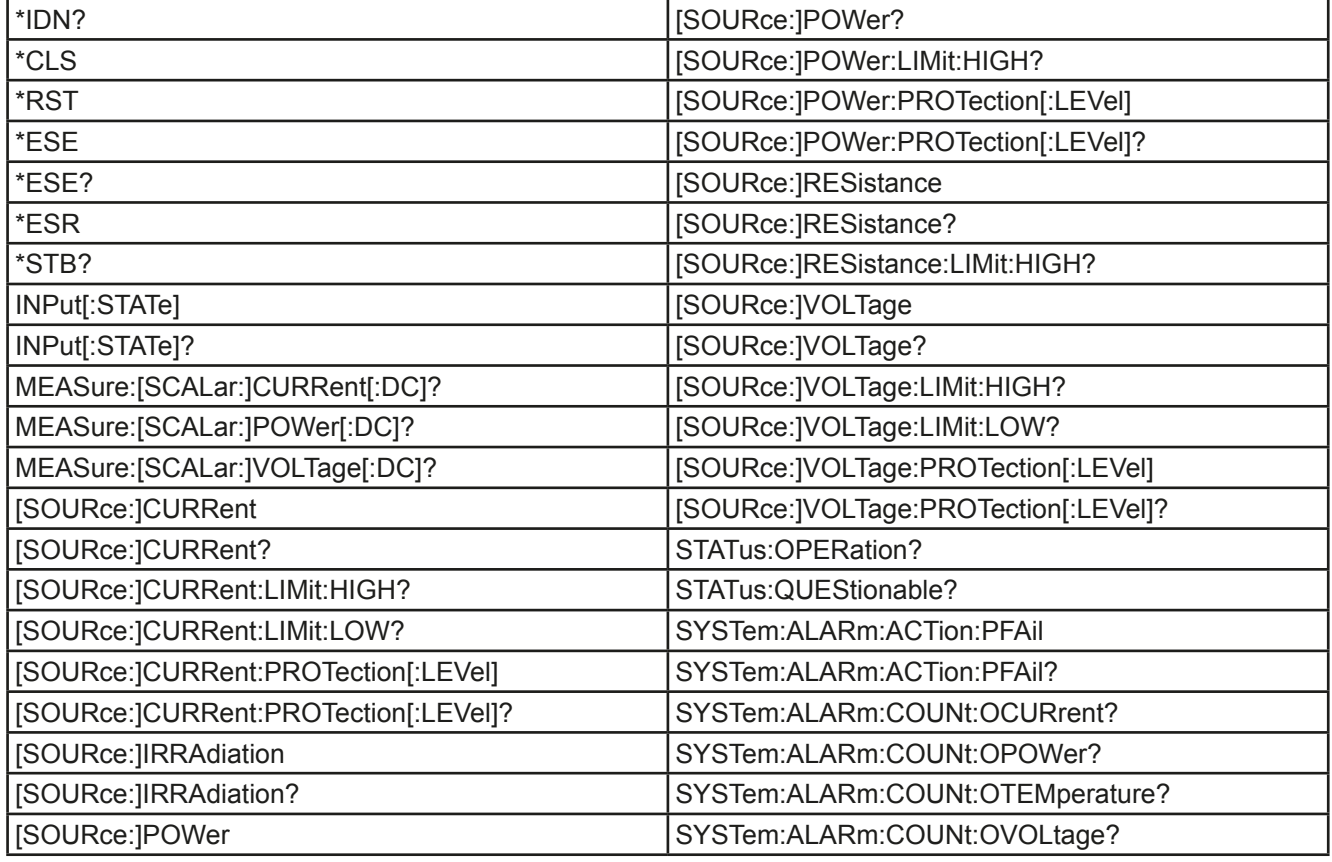

<span id="page-30-0"></span>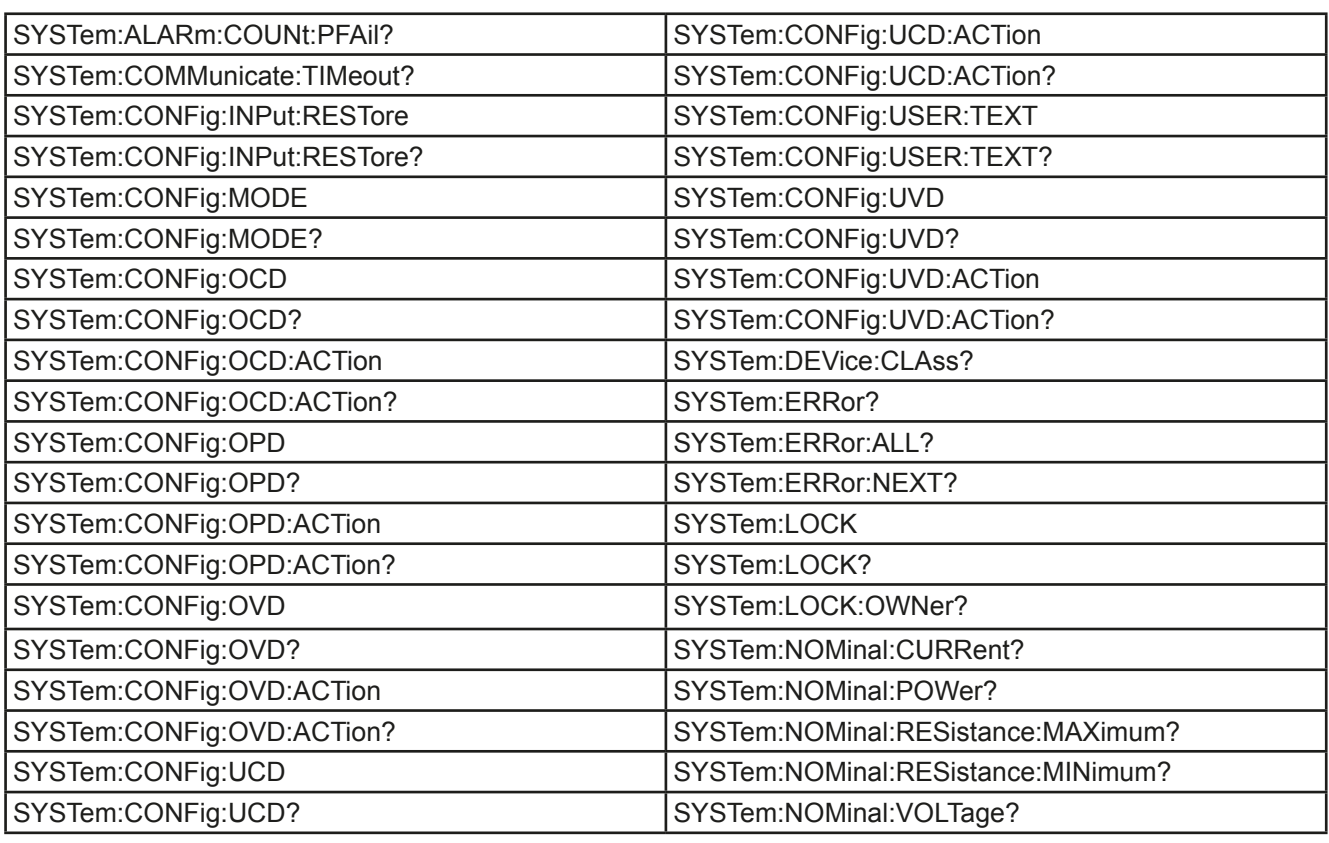

# **3.5.4 Programmierung**

Details zur Programmierung mit den Kommunikationsprotokollen usw. sind in der externen Dokumentation "Programmieranleitung ModBus & SCPI" zu finden, die mit dem Gerät auf einem USB-Stick mitgeliefert wird bzw. als Download auf der Webseite des Geräteherstellers verfügbar ist.

# <span id="page-31-1"></span><span id="page-31-0"></span>**3.6 Alarme und Überwachung**

# **3.6.1 Begriffsdefinition**

Das Gerät signalisiert Gerätealarme (siehe *["3.3. Alarmzustände"](#page-27-1)*) über die LED "Error" (Vorderseite) oder als auslesbaren Status über digitale Schnittstelle. Bei Betrieb als Slave in einem Master-Slave-System werden Gerätealarme außerdem an dem Master gemeldet und, sofern dieser eine Anzeige hat, dort ausgegeben. Generell wird bei einem Alarm der DC-Eingang zunächst ausgeschaltet, in erster Linie zum Schutz der angeschlossenen Quelle und in zweiter Linie zum Schutz des Gerätes.

Überwachung in Form von sogenannten benutzerdefinierbaren Ereignissen ("Events") ist außerdem verfügbar.

Konfiguration von Alarmen und Events kann nur über eine digitale Schnittstelle erfolgen.

# **3.6.2 Gerätealarme und Events handhaben**

#### **Wichtig zu wissen:**

- • Der aus einem Schaltnetzteil oder ähnlichen Quellen entnommene Strom kann selbst bei einer strombegrenzten Quelle durch Kapazitäten am Ausgang viel höher sein als erwartet und an der elektronischen Last die Überstromabschaltung OCP oder das Stromüberwachungs-Event OCD auslösen, wenn diese entsprechend knapp eingestellt sind
- • Beim Abschalten des DC-Eingangs der elektronischen Last an einer strombegrenzten Quelle wird deren Ausgangsspannung schlagartig ansteigen und durch Regelverzögerungen kurzzeitig einen Spannungsüberschwinger mit Dauer x haben, welcher an der Last die Überspannungsabschaltung OVP oder das Spannungs-Event OVD auslösen kann, wenn diese entsprechend knapp eingestellt sind

Bei Auftreten eines Gerätealarms wird üblicherweise zunächst der DC-Eingang ausgeschaltet und die LED "Error" auf der Front geht an, um den Anwender auf den Alarm aufmerksam zu machen. Manche Alarme müssen zwecks Kenntnisnahme bestätigt werden. Solange sich das Gerät als Teil eines Master-Slave-System in Fernsteuerung durch einen Master befindet, werden Alarme immer am Master bestätigt und die LED "Error" des alarmverursachenden Slaves sollte erlöschen.

In allen anderen Situation erfolgt die Bestätigung der Kenntnisnahme entweder am Gerät mit dem Taster "On / Off" oder mit einem bestimmten Befehl über eine digitale Schnittstelle in Fernsteuerung.

#### **►So bestätigen Sie einen Alarm (während manueller Bedienung)**

- 1. Wenn der DC-Eingang ausgeschaltet ist und LED "Error" leuchtet, betätigen Sie einmal die Taste "On / Off".
- **2.** Die LED sollte ausgehen und mit einer weiteren Betätigung der Taste kann der DC-Eingang wieder eingeschaltet werden. Sollte das nicht möglich sein, könnte der Alarm noch anliegen.

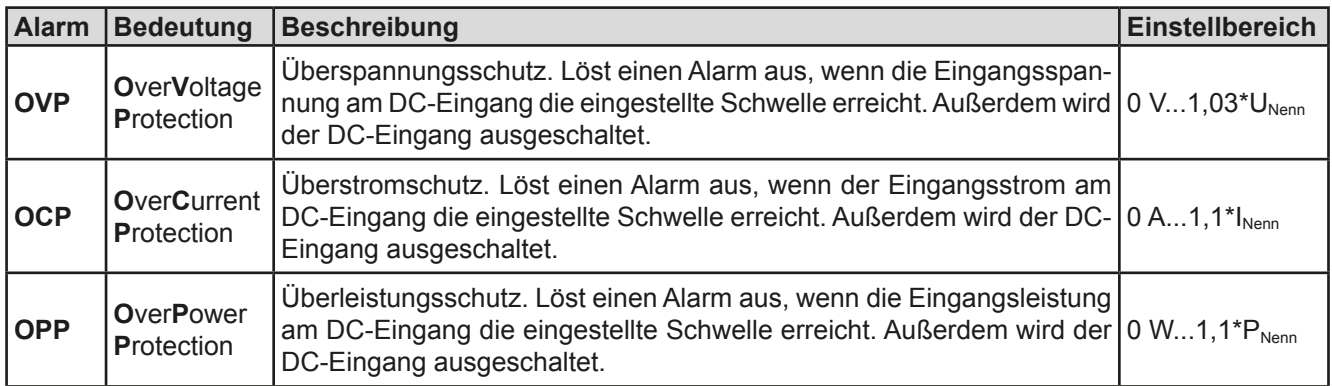

Manche Gerätealarme, konkret deren Auslöseschwellen, können über die USB-Ports per Software EPS **Power Control** oder eigene Software konfiguriert werden:

Diese Gerätealarme können nicht konfiguriert werden, da hardwaremäßig bedingt:

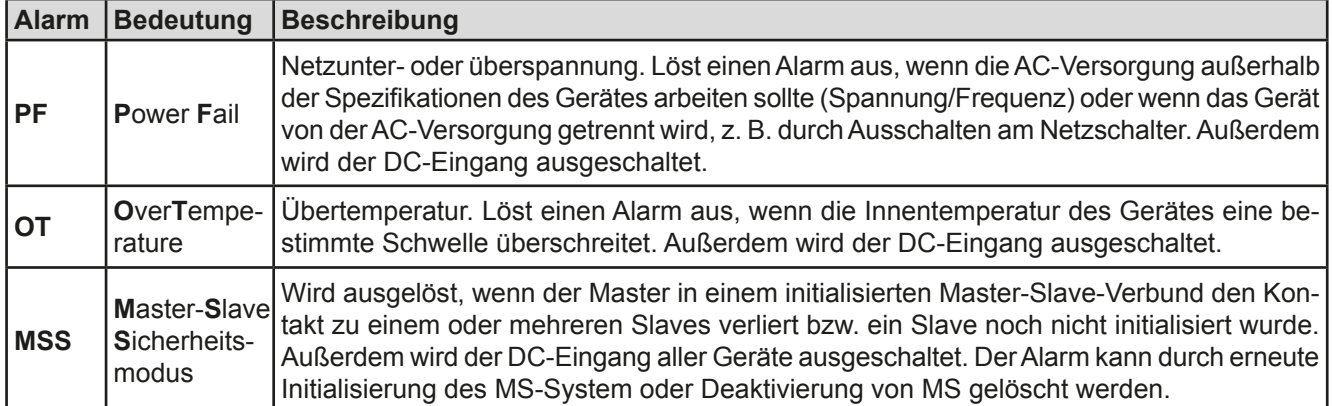

## **3.6.2.1 Benutzerdefinierbare Ereignisse (Events)**

Die Überwachungsfunktion des Gerätes kann über benutzerdefinierbare Ereignisse, nachfolgend Events genannt, konfiguriert werden. Standardmäßig sind die Events deaktiviert (Aktion: KEINE) und funktionieren im Gegensatz zu Gerätealarmen nur solange der DC-Eingang eingeschaltet ist. Das bedeutet, zum Beispiel, daß keine Unterspannung mehr erfaßt würde, nachdem der Eingang ausgeschaltet wurde und die Spannung noch fällt.

Folgende Events können unabhängig voneinander und jeweils mit Aktion KEINE, SIGNAL, WARNUNG oder ALARM konfiguriert werden:

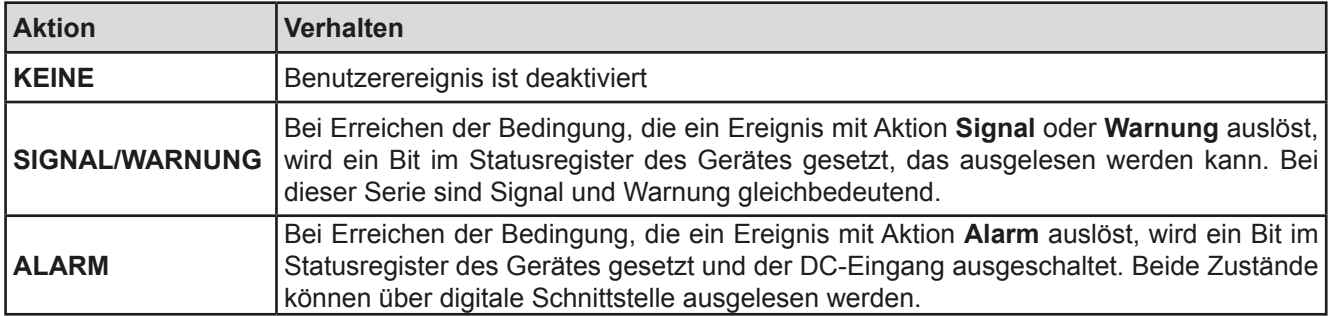

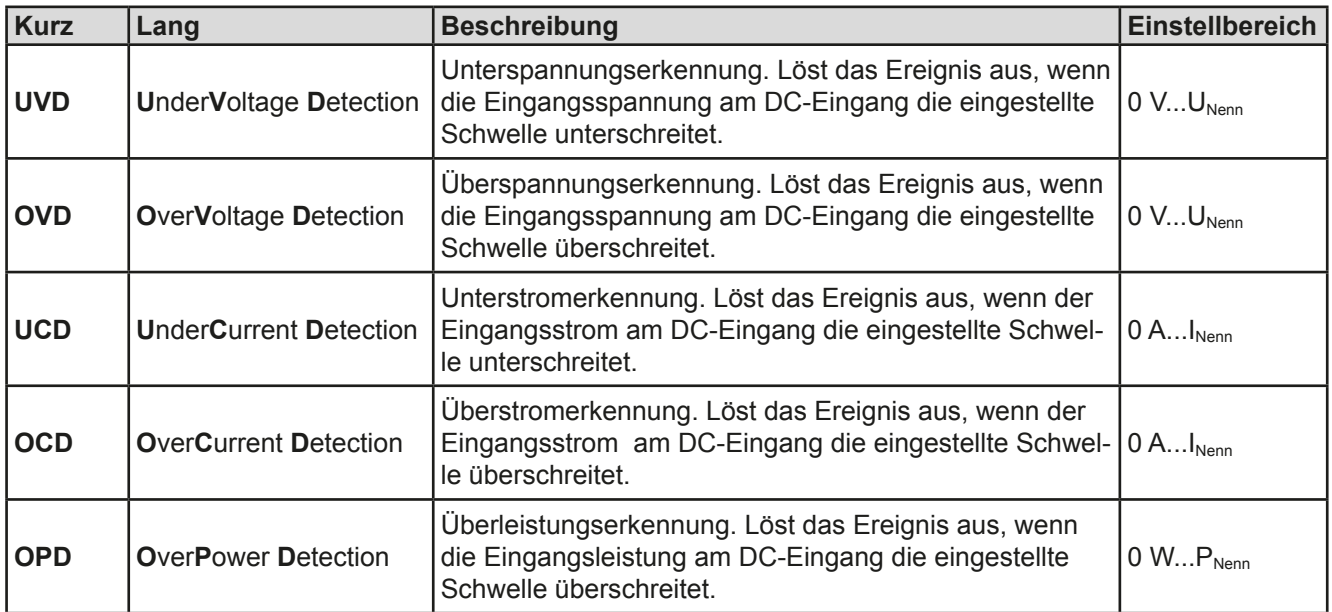

Sobald ein Event durch Setzen der Aktion auf eine Einstellung anders als KEINE konfiguriert wurde, könnte es ausgelöst werden, wenn der DC-Eingang momentan eingeschaltet ist. Es wird daher empfohlen, Events nur bei ausgeschaltetem DC-Eingang zu konfigurieren.

# <span id="page-33-0"></span>**3.7 Weitere Anwendungen**

# **3.7.1 Reihenschaltung**

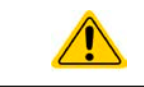

Reihenschaltung ist keine zulässige Betriebsart von elektronischen Lasten und darf daher unter keinen Umständen so verbunden und betrieben werden!

# **3.7.2 Parallelschaltung als Master-Slave (MS)**

Für ein Slave-Modell der Serie EL 9000 B Slave ist Master-Slave-Betrieb die Standard-Betriebsart. Es arbeitet üblicherweise als Slave und wird vom Master-Gerät eingebunden und konfiguriert. Die Konfiguration des Master-Gerätes ist in dessen Handbuch zu finden, für ein Modell aus der Serie EL 9000 B.

Dieser Abschnitt behandelt eine andere Situation, nämlich wenn das Slave-Gerät mangels eines passenden Master-Gerätes selbst zum Master werden soll. Das ist grundsätzlich möglich, jedoch können Konfiguration und Bedienung des Master-Slave-Betriebs ausschließlich über die USB-Ports stattfinden. Dabei unterstützt der frontseitige Port keine Konfiguration. Es wird daher empfohlen, die komplette Bedienung über den hinteren USB-Port zu fahren.

#### **3.7.2.1 Einleitung**

Mehrere Geräte mit identischen Nennwerten können zu einer Parallelschaltung verbunden werden, um eine höhere Gesamtleistung zu erzielen. Dabei können sowohl die Standardmodelle mit Anzeige- und Bedieneinheit, als auch die ab Anfang 2017 erhältlichen "EL 9000 B Slave"-Modelle verwendet werden. Einziger Nachteil: die Slave-Modelle gibt es nur in fünf Varianten, die nur zu entsprechenden Standardmodellen passen.

Für die Parallelschaltung werden üblicherweise alle Netzgeräte an ihren DC-Eingängen verbunden, sowie zusätzlich der Share-Bus und der digitale Master-Slave-Bus aller Einheiten. Letzterer dient zur Aufsummierung der Istwerte am Mastergerät, sowie zur zentralen Erfassung des Gerätestatus. Der Geräteverbund kann dann wie ein System, wie ein größeres Gerät mit mehr Leistung betrachtet und behandelt werden.

Der Share-Bus wiederum dient zur dynamischen Ausregelung der Geräte untereinander und ist besonders hilfreich, wenn am Mastergerät der Funktionsgenerator genutzt werden soll. Er sollte immer verbunden werden, weil ohne ihn kann eine ungleichmäßige Lastverteilung entstehen. Dazu kommt, daß zumindest die DC-Minus-Eingänge aller über Share-Bus verschalteten Geräte verbunden sein müssen, damit das Referenzpotential vorhanden ist und der Share-Bus sauber regeln kann.

#### **3.7.2.2 Einschränkungen**

Gegenüber dem Normalbetrieb eines Einzelgerätes hat Master-Slave-Betrieb folgende *Einschränkungen*:

- • Das MS-System reagiert zum Teil anders auf Alarmsituationen (siehe unten bei *[3.7.2.7](#page-35-0)*)
- Die Share-Bus-Verbindung hilft dem System, den Strom aller beteiligter Geräte so schnell wie möglich auszuregeln, trotzdem ist eine Parallelschaltung nicht so dynamisch wie ein Einzelgerät

#### **3.7.2.3 Verkabelung der DC-Eingänge**

Der DC-Eingang jedes beteiligten Gerätes wird hier einfach mit dem des nächsten Gerätes verbunden usw. Dabei sind möglichst kurze Kabel mit ausreichendem Querschnitt zu benutzen. Der Querschnitt richtet sich nach dem Gesamtstrom der Parallelschaltung.

#### **3.7.2.4 Verkabelung des Share-Bus'**

Der Share-Bus wird mittels einer zweipoligen, möglichst verdrillten Leitung von Gerät zu Gerät verbunden. Der Querschnitt ist dabei unkritisch. Wir empfehlen, 0.5 mm² bis 1 mm² zu verwenden.

- 
- Der Share-Bus ist gepolt. Achten Sie auf polrichtige Verkabelung!
	- Die Verwendung des Share-Bus' bedingt die Verbindung (zumindest) der DC-Minus-Eingänge der Geräte als Bezugspunkt

# 0

*Es können max. 16 Geräte über den Share-Bus verbunden werden.*

#### **3.7.2.5 Verkabelung und Einrichtung des Master-Slaves-Busses**

Der Master-Slave-Bus ist fest im Gerät integriert und muß vor der Benutzung per Netzwerkkabel (≥CAT3, Patchkabel) verbunden und dann manuell (empfohlen) oder per Fernsteuerung konfiguriert werden. Folgendes ist dabei gegeben:

- • Maximal 16 Geräte können über den Bus zusammengeschaltet werden: 1 Master, bis zu 15 Slaves
- • Nur Verbindung zu Geräten gleicher Art und gleichen Modells, also elektronische Last zu elektronischer Last wie z. B. EL 9080-170 B mit EL 9080-170 B bzw. EL 9080-170 B Slave
- • Geräte an den Enden des Busses sollten terminiert werden (siehe unten)

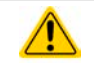

Der Master-Slave-Bus darf nicht über Crossover-Kabel verbunden werden!

Für den späteren Betrieb des MS-Systems gilt dann:

- Am Master werden Istwerte aller Geräte aufsummiert und angezeigt bzw. sind per Fernsteuerung auslesbar
- • Die Einstellbereiche der Sollwerte des Masters werden an die Anzahl der Geräte angepaßt, also wenn z. B. fünf Einheiten mit je 7,2 kW Leistung zu einem 36 kW-System zusammengeschaltet werden, kann am Master 0...36 kW eingestellt werden
- Slave-Geräte im Master-Slave-Modus "Slave" sind nicht bedienbar, solange wie vom Master gesteuert
- Slaves melden den Alarm "MSS" über die LED "Error" am Bedienteil, solange sie noch nicht durch den Master initialisiert wurden. Derselbe Alarm wird ausgegeben, wenn Verbindungsverlust zum Master auftritt
- • Soll der Funktionsgenerator am Master verwendet werden, muß zusätzlich der Share-Bus verbunden werden

## **►So stellen Sie die Master-Slave-Verbindung her**

- **1.** Alle zu verbindenden Geräte ausschalten und mittels Netzwerkkabel (CAT3 oder besser, nicht im Lieferumfang des Gerätes enthalten) untereinander verbinden. Dabei ist es egal, welche der beiden Master-Slave-Anschlußbuchsen (RJ45, Rückseite) zum jeweils nächsten Gerät verbunden wird.
- **2.** Je nach gewünschter Konfiguration nun auch die Geräte DC-seitig verbinden. Die beiden Geräte am Anfang und am Ende der Kette sollten bei langen Verbindungsleitungen terminiert werden. Dies erfolgt mittels eines dreipoligen DIP-Schalters, der auf der Rückseite des Gerätes zugänglich ist (neben den Master-Slave-Anschlüssen).

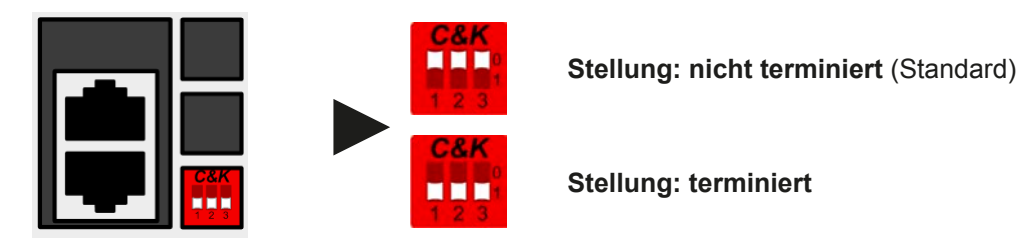

Nun muß das Master-Slave-System noch auf jedem Gerät noch für Master-Slave konfiguriert werden. Als Reihenfolge empfiehlt es sich, zuerst alle Slave-Geräte zu konfigurieren und dann das Master-Gerät.

Die Konfiguration an sich kann mittels der Software EPS **Power Control** oder eigenen Applikationen erfolgen. Für letztere erläutert die mitgelieferte Programmieranleitung die Master-Slave-Einstellung über Fernsteuerung.

## **3.7.2.6 Bedienung des Master-Slave-Systems**

Nach der Konfiguration und ersten Initialisierung des MS-System kann der Master ganz normal ferngesteuert bedient werden. Die Software EPS **Power Control** erkennt den Systemzustand und paßt sich entsprechend der geänderten Nennwerte automatisch an. In eigenen Applikationen muß berücksichtigt werden, daß der Master die Nennwerte, die sich nach jeder Initialisierung neu ergeben können - je nach Anzahl der initialisierten Slaves -, über separate Register bzwl. SCPI-Befehle auslesbar zur Verfügung stellt.

Es gilt dann:

- • Der Master ist bedienbar wie ein Einzelgerät
- • Der Master teilt den eingestellten Sollwert auf die Slaves auf und steuert diese
- Der Master ist über analoge oder digitale Schnittstelle fernsteuerbar
- • Sämtliche Einstellungen zu den Sollwerten U, I und P (Überwachung, Einstellgrenzen usw.) werden an die neuen Gesamtwerte angepaßt
- Bei allen initialisierten Slave werden Einstellgrenzen (U<sub>Min</sub>, I<sub>Max</sub> etc.), Überwachungsgrenzen (OVP, OPP ect.) und Event-Einstellungen (UCD, OVD) auf Standardwerte zurückgesetzt, damit diese nicht die Steuerung durch den Master stören. Werden diese Grenzen am Master angepaßt, werden sie 1:1 an die Slaves übertragen. Beim Betrieb später können daher Slaves - durch ungleichmäßige Lastverteilung und unterschiedlich schnelle Reaktion - anstelle des Masters Alarme wie OCP, OVP oder Events usw. auslösen
- • Wenn ein oder mehrere Slaves einen Gerätealarm melden, so wird dies am Master angezeigt und muß, wie bei Einzelgeräten, auch dort bestätigt werden, damit der Slave weiterarbeiten kann. Im Fall, daß der Alarm den DC-Eingang ausgeschaltet hat, wird dieser durch das Master-Gerät automatisch wieder eingeschaltet, sobald der Alarm bestätigt wurde.

• Verbindungsabbruch zu einem oder mehreren Slaves führt aus Sicherheitsgründen zur Abschaltung aller DC-Eingänge und der Master meldet diesen Zustand als Master-Slave-Sicherheitsmodus. Dann muß das MS-System durch Betätigung des Bedienfeldes "Initialisieren" neu initialisiert werden, mit oder ohne den/die Slaves, die den Verbindungsabbruch verursachten.

# <span id="page-35-0"></span>**3.7.2.7 Alarm- und andere Problemsituationen**

Beim Master-Slave-Betrieb können, durch die Verbindung mehrerer Geräte und deren Zusammenarbeit, zusätzliche Problemsituationen entstehen, die beim Betrieb einzelner Geräte nicht auftreten können. Es wurden für solche Fälle folgende Festlegungen getroffen:

- • Falls ein oder mehrere Slave-Geräte DC-seitig ausfallen (Defekt, Überhitzung) schaltet der Master die Leistungsausgänge des Systems aus. Dann ist Interaktion durch Bedienpersonal am Master oder per Software erforderlich
- • Falls ein oder mehrere Slave-Geräte AC-seitig ausfallen (ausgeschaltet am Netzschalter, auch bei Netzunterspannung) und der Master noch läuft werden sie nach der Wiederanlauf nicht automatisch wieder als Slaves eingebunden. Die Initialisierung des MS-System muß dann wiederholt werden.
- • Falls das Master-Gerät ausfällt oder wegen eines Defekts bzw. Überhitzung den DC-Eingang abschaltet, nimmt das gesamte Master-Slave-System keine Leistung mehr auf und die DC-Eingänge aller Slaves schalten sich automatisch aus.
- • Falls das Master-Gerät AC-seitig ausfällt (ausgeschaltet am Netzschalter, Stromausfall) und später wiederkommt, initialisiert es automatisch das MS-System neu und bindet alle erkannten Slaves ein. In diesem Fall kann MS-Betrieb automatisch fortgeführt werden, wenn z. B. eine Software das Master-Gerät überwacht und steuert.
- • Falls mehrere Master-Geräte oder gar keines definiert wurde, kann das Master-Slave-System nicht initialisiert werden.

In Situationen, wo ein oder mehrere Geräte einen Gerätealarm wie OV oder PF erzeugen, gilt Folgendes:

- Jeder Gerätealarm eines Slaves wird dem Bedienteil des Slaves (LED "Error") und am Master angezeigt.
- • Bei gleichzeitig auftretenden Alarmen mehrerer Slaves zeigt der Master nur den zuletzt aufgetretenen Alarm an. Hier könnten die konkret anliegenden Alarme dann nur bei den Slaves erfaßt selbst werden. Über eine Software kann die Alarmhistorie ausgelesen werden.
- Alle Geräte im MS-System überwachen ihre eigenen Werte hinsichtlich Überstrom (OC) und anderer Schwellen und melden Alarme an den Master. Es kann daher auch vorkommen, hauptsächlich wenn durch irgendeinen Grund der Strom zwischen den Geräten nicht gleichmäßig aufgeteilt ist, daß ein Gerät bereits OC meldet auch wenn die globale OCP-Schwelle des MS-System noch gar nicht erreicht wurde. Das Gleiche gilt für OP.

#### **3.7.2.8 Allgemeine Hinweise**

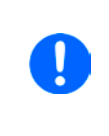

*Sollten ein oder mehrere Geräte im Parallelsystem nicht genutzt werden und deshalb ausgeschaltet bleiben, so kann es abhängig von der Anzahl der aktiven Einheiten und wie dynamisch das System arbeiten soll erforderlich sein, bei den inaktiven Einheiten den Share-Bus-Stecker abzuziehen, weil sie auch im ausgeschaltetem Zustand durch ihre Impedanz auf den Share Bus wirken und ihn negativ beeinflussen könnten.*

# <span id="page-36-1"></span><span id="page-36-0"></span>**3.7.3 Zwei-Quadranten-Betrieb (2QB)**

# **3.7.3.1 Übersicht**

Der sogenannte Zwei-Quadrantenbetrieb, auch Quelle-Senke-Prinzip genannt, wo Netzgeräte und elektronische Lasten über ein Regelsignal gekoppelt werden, das den automatischen Wechsel zwischen aktivem Betrieb der Quelle und der Senke möglich macht, ist auch für Geräte im Master-Slave-Verbund zulässig. Dabei wird das Master-Slave-System aus Lasten als eine einzelne Senke betrachtet und auch so bedient bzw. gesteuert. Bei den Netzgeräten ist derselbe Aufbau als Quelle machbar. Mehr Information zur Einrichtung und Verwendung des 2QB sind in den Handbüchern zu den Master-Lasten der Serie EL 9000 B und auch in den Handbüchern kompatibler Netzgeräte-Serien wie PSI 9000 3U zu finden.

Für den Betrieb von zwei Master-Slave-Systemen aus jeweils Netzgeräten und Lasten im 2QB, wo zwischen den Systemen der Share-Bus verbunden wird, gilt genauso die Einschränkung, daß nur max. 16 Einheiten am Share-Bus zulässig sind.

# <span id="page-37-0"></span>**4. Instandhaltung & Wartung**

# **4.1 Wartung / Reinigung**

Die Gerät erfordern keine Wartung. Reinigung kann, jenachdem in welcher Umgebung sie betrieben werden, früher oder später für die internen Lüfter nötig sein. Diese dienen zur Kühlung der internen Komponenten, die durch die zwangsweise entstehende, jedoch geringe Verlustleistung erhitzt werden. Stark verdreckte Lüfter können zu unzureichender Luftzufuhr führen und damit zu vorzeitiger Abschaltung des DC-Eingangs wegen Überhitzung bzw. zu vorzeitigen Defekten.

Die Reinigung der internen Lüfter kann mit einem Staubsauger oder ähnlichem Gerät erfolgen. Dazu ist das Gerät zu öffnen.

# **4.2 Fehlersuche / Fehlerdiagnose / Reparatur**

Im Fall, daß sich das Gerät plötzlich unerwartet verhält, was auf einen möglichen Defekt hinweist, oder es einen offensichtlichen Defekt hat, kann und darf es nicht durch den Anwender repariert werden. Konsultieren Sie bitte im Verdachtsfall den Lieferanten und klären Sie mit ihm weitere Schritte ab.

Üblicherweise wird es dann nötig werden, das Gerät an EPS Stromversorgung zwecks Reparatur (mit Garantie oder ohne) einzuschicken. Im Fall, daß eine Einsendung zur Überprüfung bzw. Reparatur ansteht, stellen Sie sicher, daß...

- • Sie vorher Ihren Lieferanten kontaktiert und mit ihm abgeklärt haben, wie und wohin das Gerät geschickt werden soll
- • es in zusammengebautem Zustand sicher für den Transport verpackt wird, idealerweise in der Originalverpackung.
- • mit dem Gerät zusammen betriebene Optionen, wie z.B. ein digitales Schnittstellenmodul, mit dem Gerät mit eingeschickt werden, wenn sie mit dem Problemfall in Zusammenhang stehen.
- eine möglichst detaillierte Fehlerbeschreibung beiliegt.
- bei Einsendung zum Hersteller in ein anderes Land alle für den Zoll benötigten Papiere beiliegen.

# **4.2.1 Defekte Netzsicherung tauschen**

Die Absicherung des Gerätes erfolgt über eine Schmelzsicherung, die sich in einem Sicherungshalter auf der Geräterückseite befindet. Wert siehe Aufdruck neben dem Sicherungshalter. Zum Austausch der Sicherung muß das Gerät zuerst von der AC-Versorgung getrennt werden. Ersetzen Sie die Sicherung stets nur durch eine gleicher Größe und gleichen Wertes.

# **4.2.2 Firmware-Aktualisierungen**

Firmware-Updates sollten nur durchgeführt werden, wenn damit Fehler in der bisherigen Firmware des Gerätes behoben werden können!

Die Firmwares der Bedieneinheit HMI, der Kommunikationseinheit KE und des digitalen Reglers DR kann über die rückseitige USB-Schnittstelle aktualisiert werden. Dazu wird die Software "EPS Power Control" benötigt, die mit dem Gerät mitgeliefert wird, welche aber auch als Download von der Herstellerwebseite erhältlich ist, zusammen mit einer Firmware-Datei.

# <span id="page-38-0"></span>**5. Service & Support**

# **5.1 Reparaturen**

Reparaturen, falls nicht anders zwischen Anwender und Lieferant ausgemacht, werden durch EPS Stromversorgung durchgeführt. Dazu muß das Gerät im Allgemeinen an den Hersteller eingeschickt werden. Es wird keine RMA-Nummer benötigt. Es genügt, das Gerät ausreichend zu verpacken, eine ausführliche Fehlerbeschreibung und, bei noch bestehender Garantie, die Kopie des Kaufbelegs beizulegen und an die unten genannte Adresse einzuschicken.

# **5.2 Kontaktmöglichkeiten**

Bei Fragen und Problemen mit dem Betrieb des Gerätes, Verwendung von optionalen Komponenten, mit der Dokumentation oder Software kann der technische Support telefonisch oder per E-Mail kontaktiert werden.

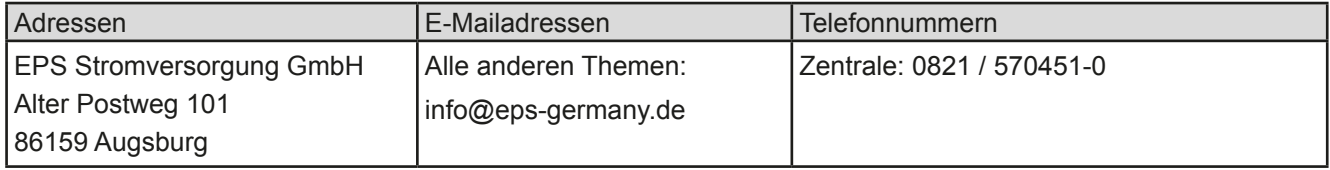